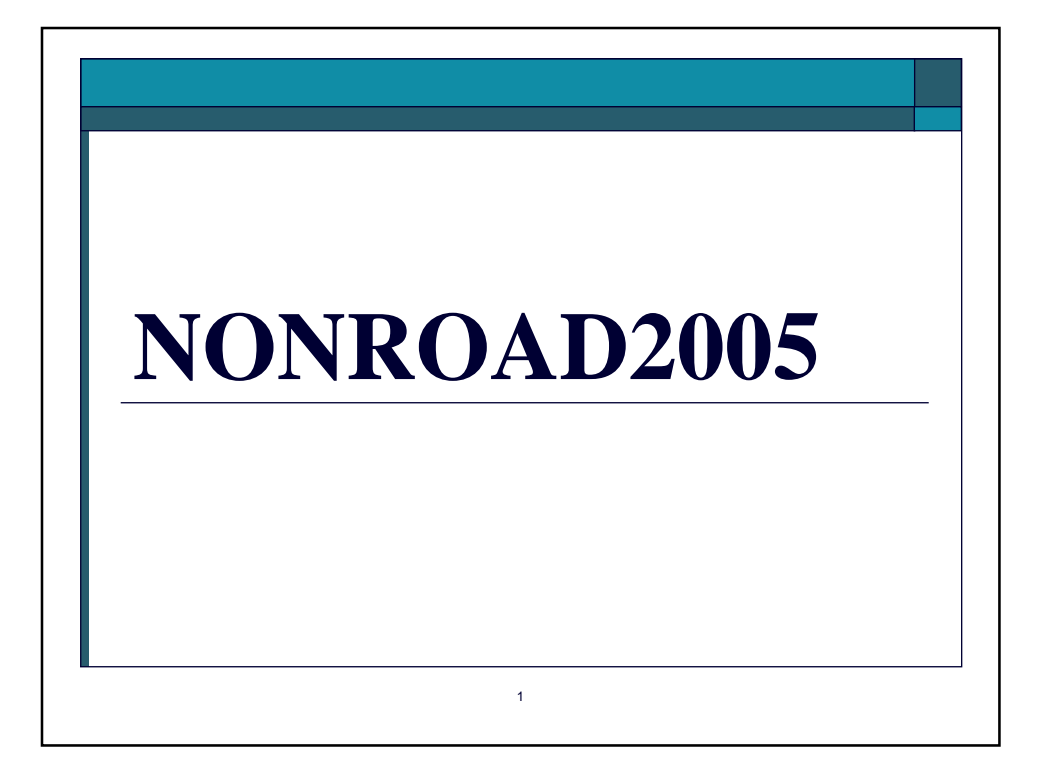

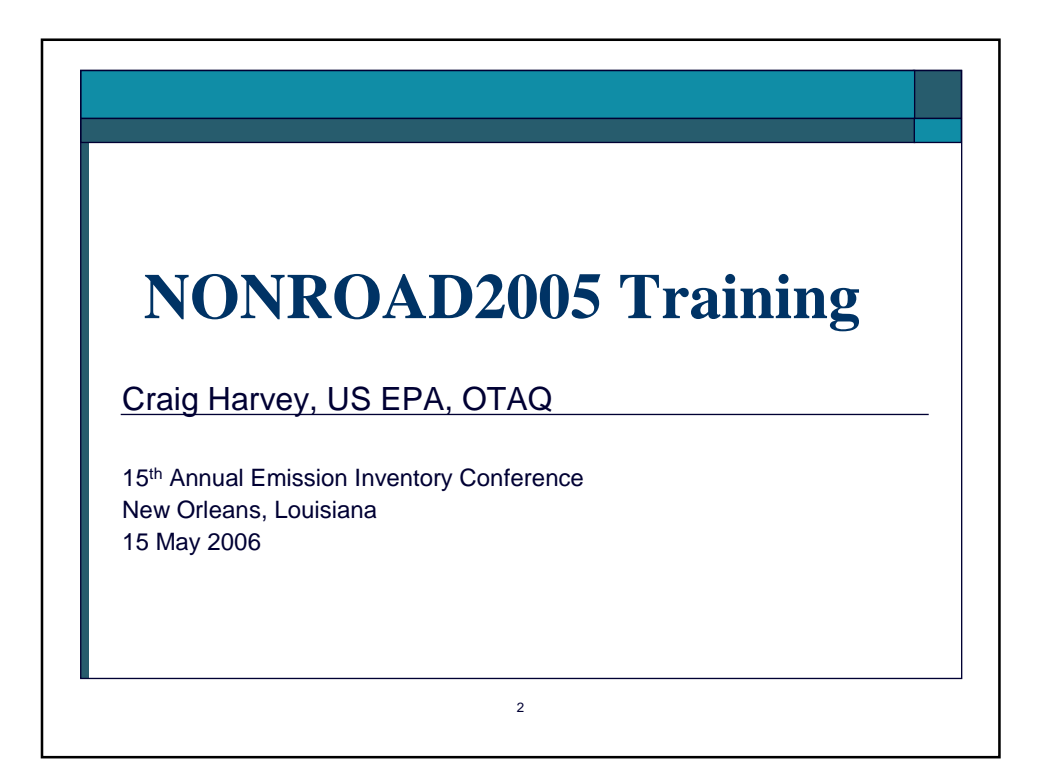

## **Logistics** Hours: 1:30 PM - 5:00 PM

- $\rightarrow$  One break
- $\rightarrow$  Please turn off or set pagers and cell phones on vibrate
- $\rightarrow$  If you need to talk on your cell phone, please leave the room.

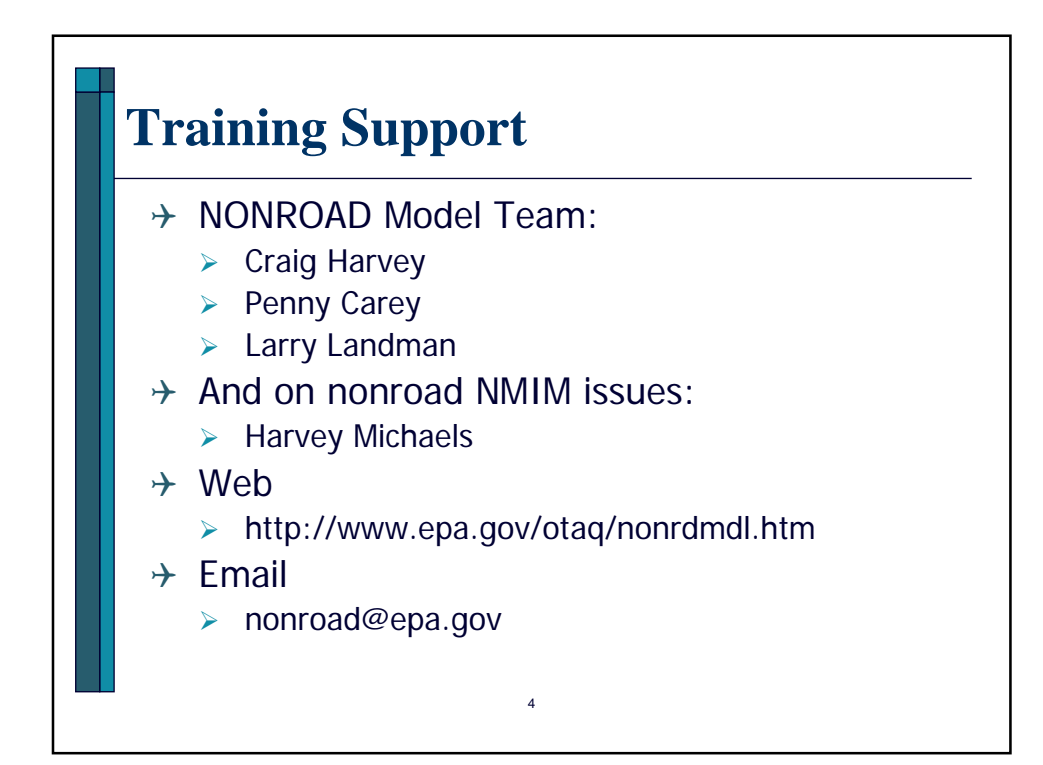

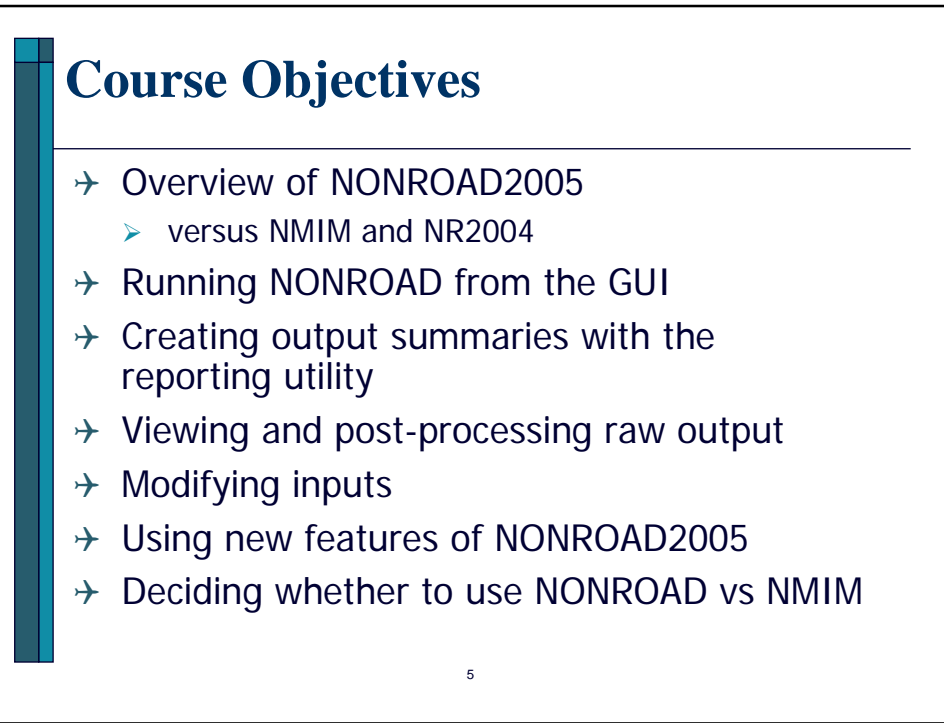

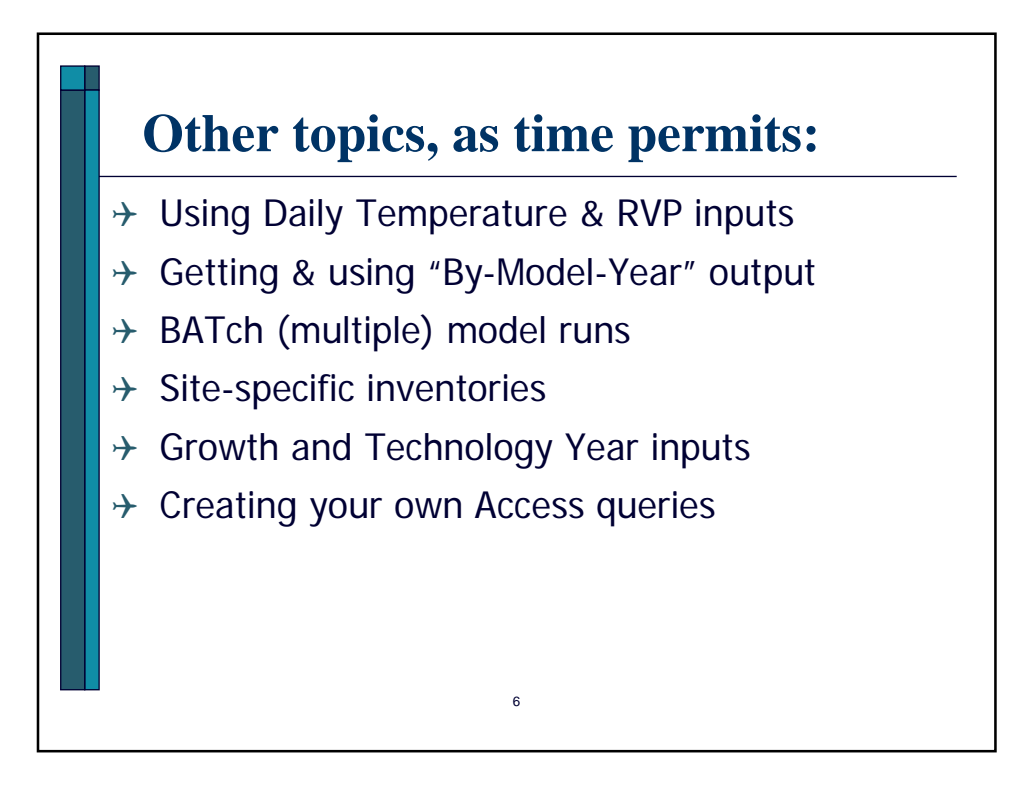

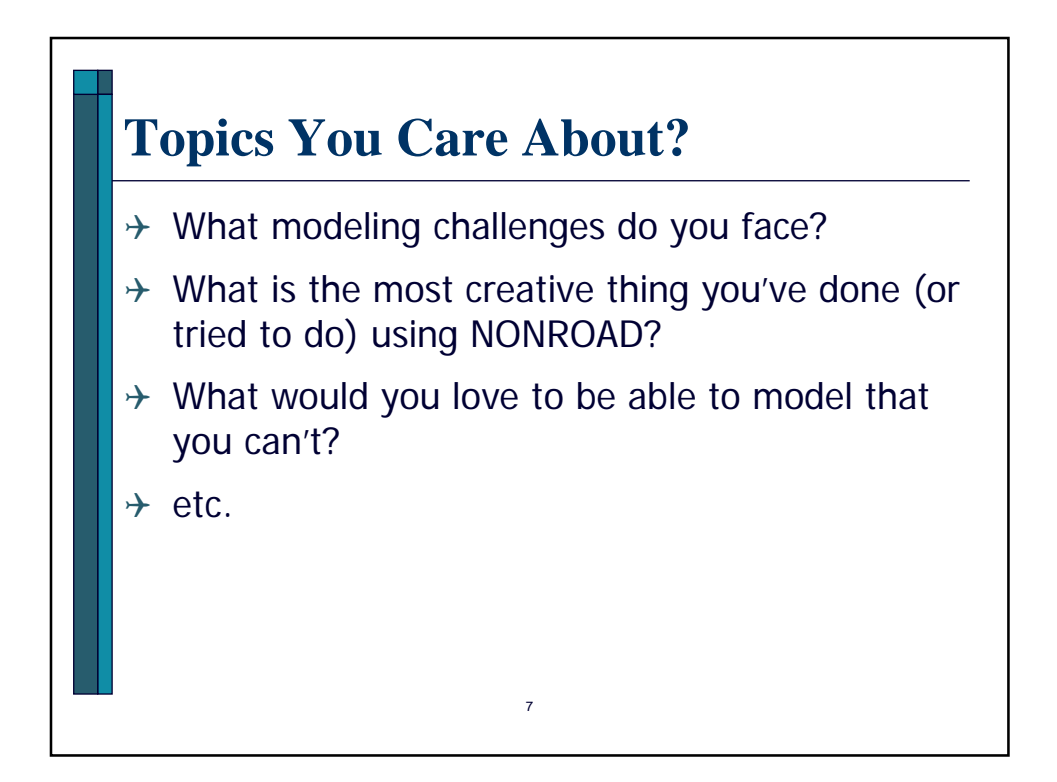

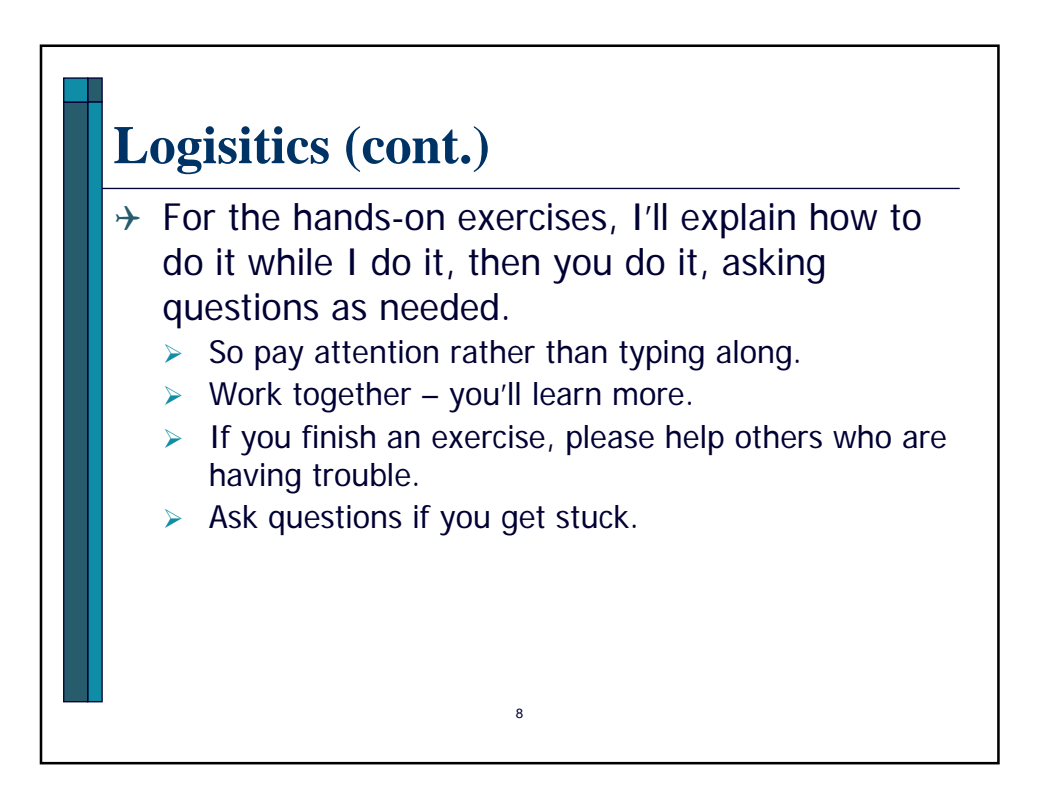

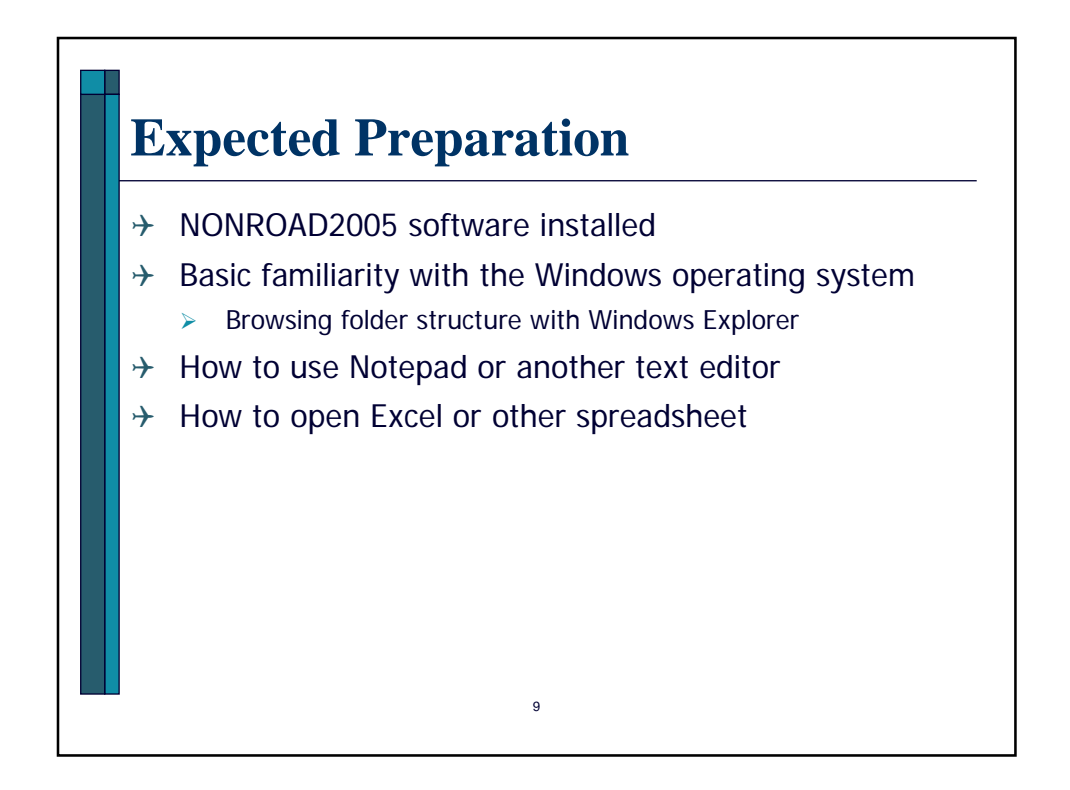

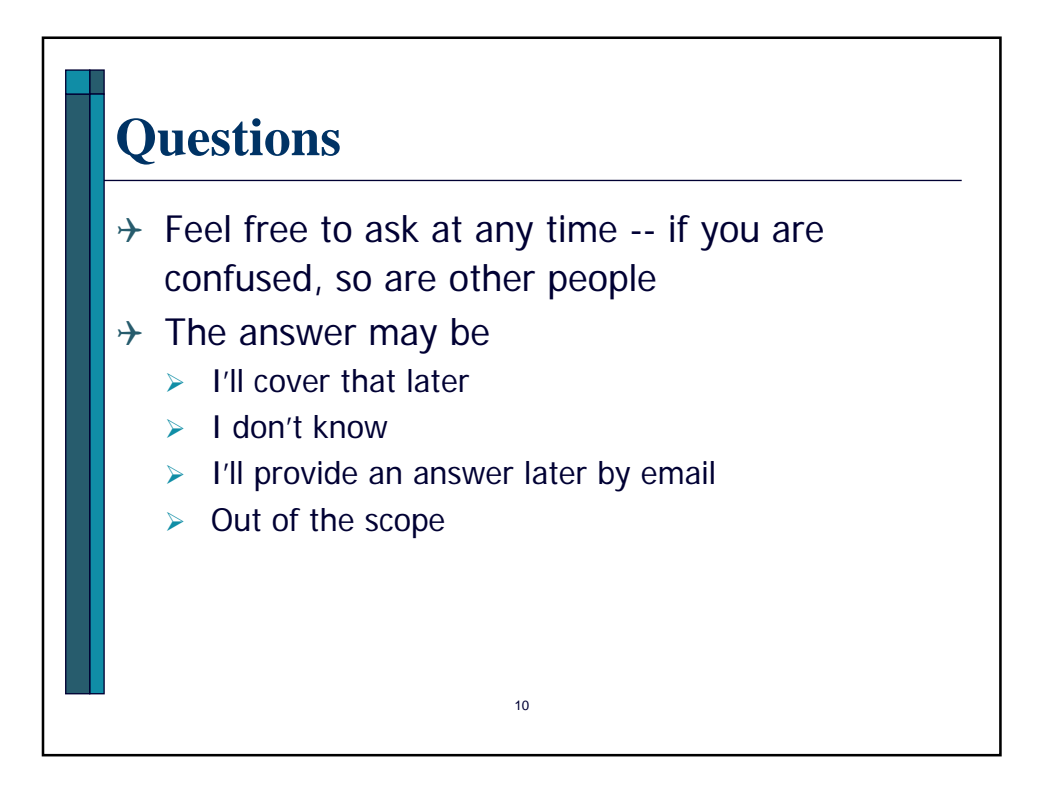

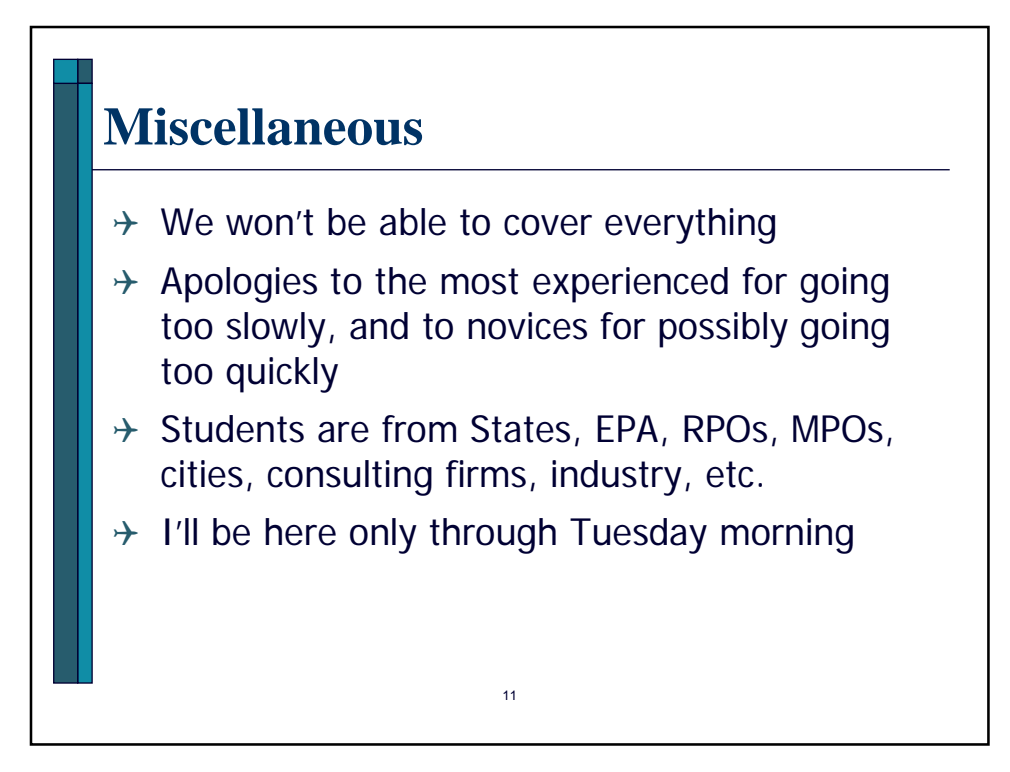

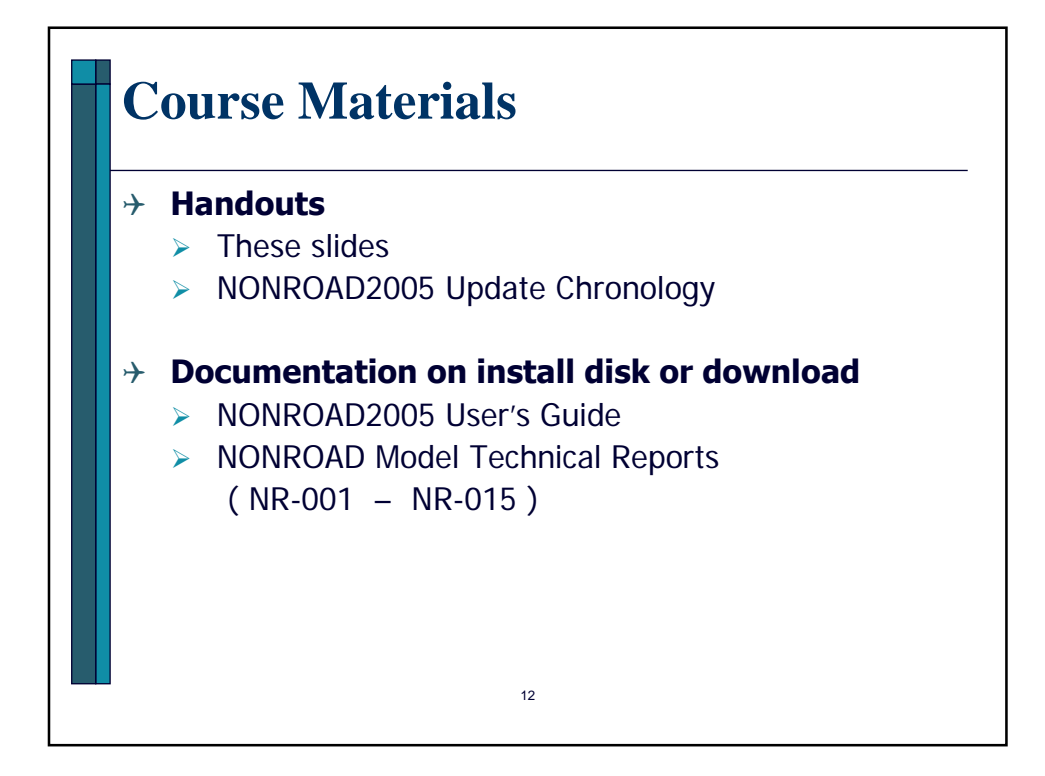

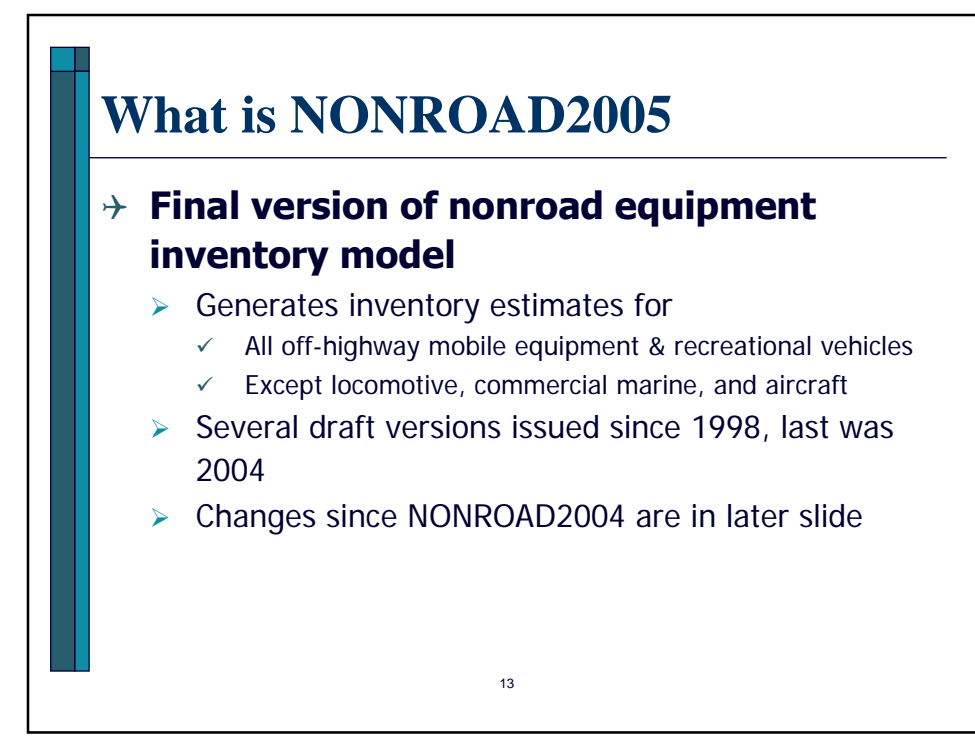

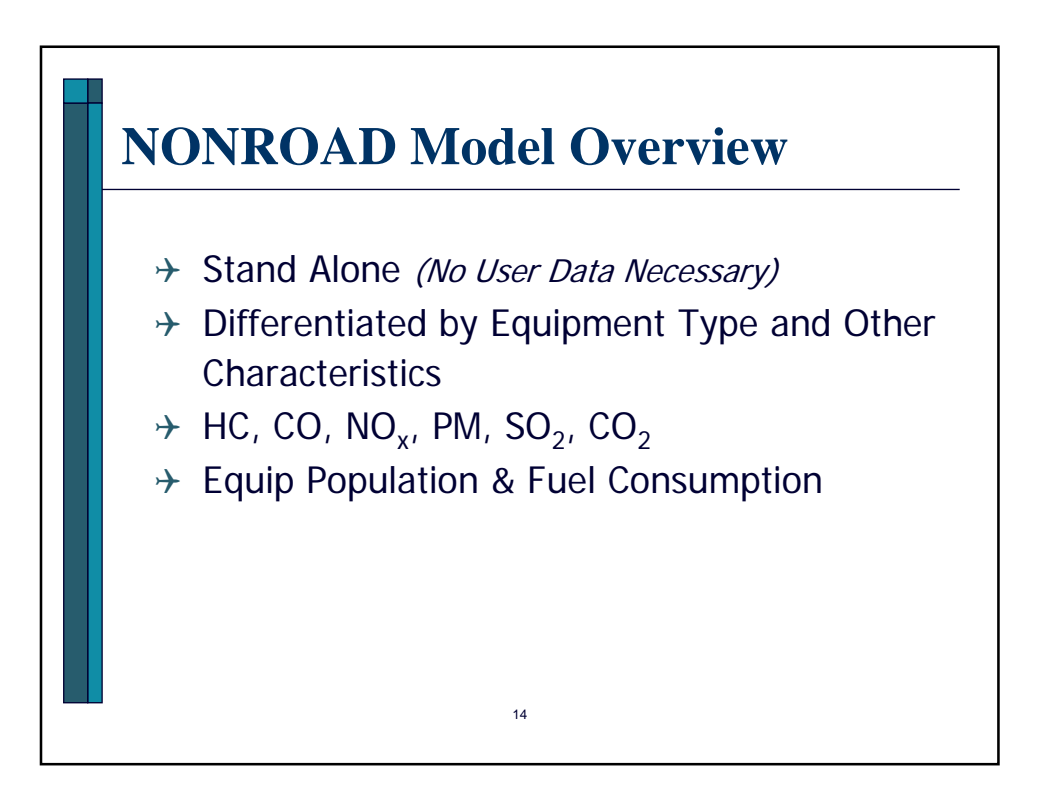

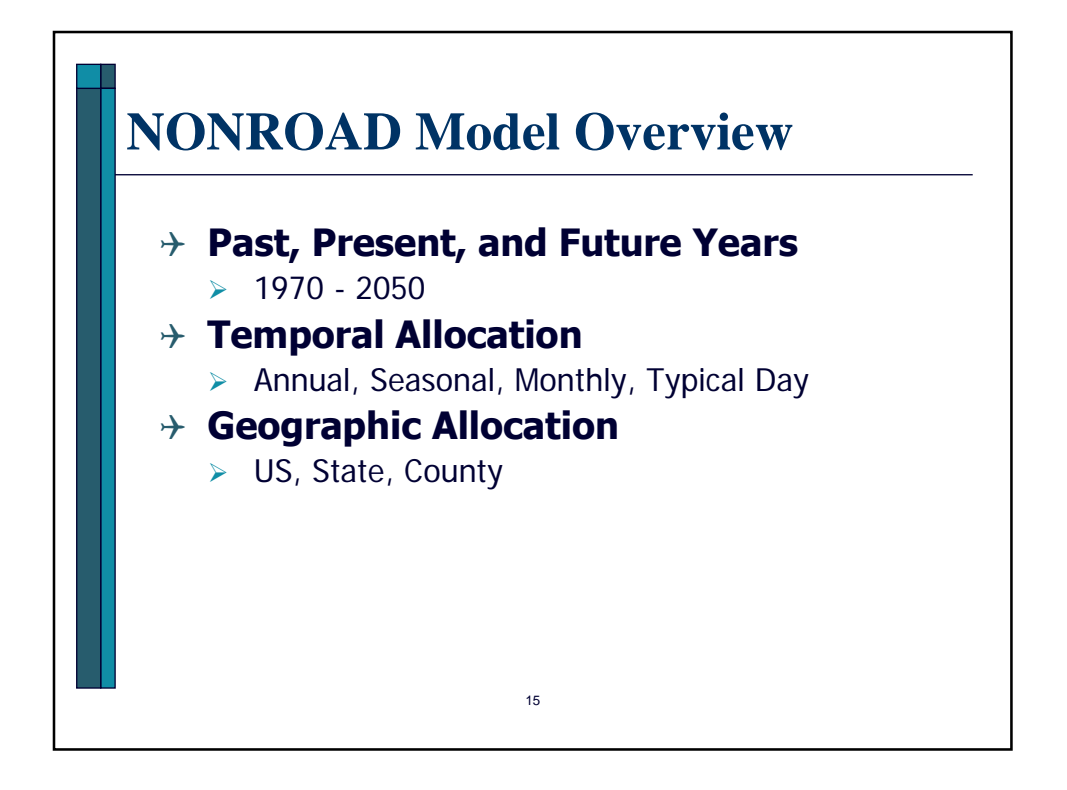

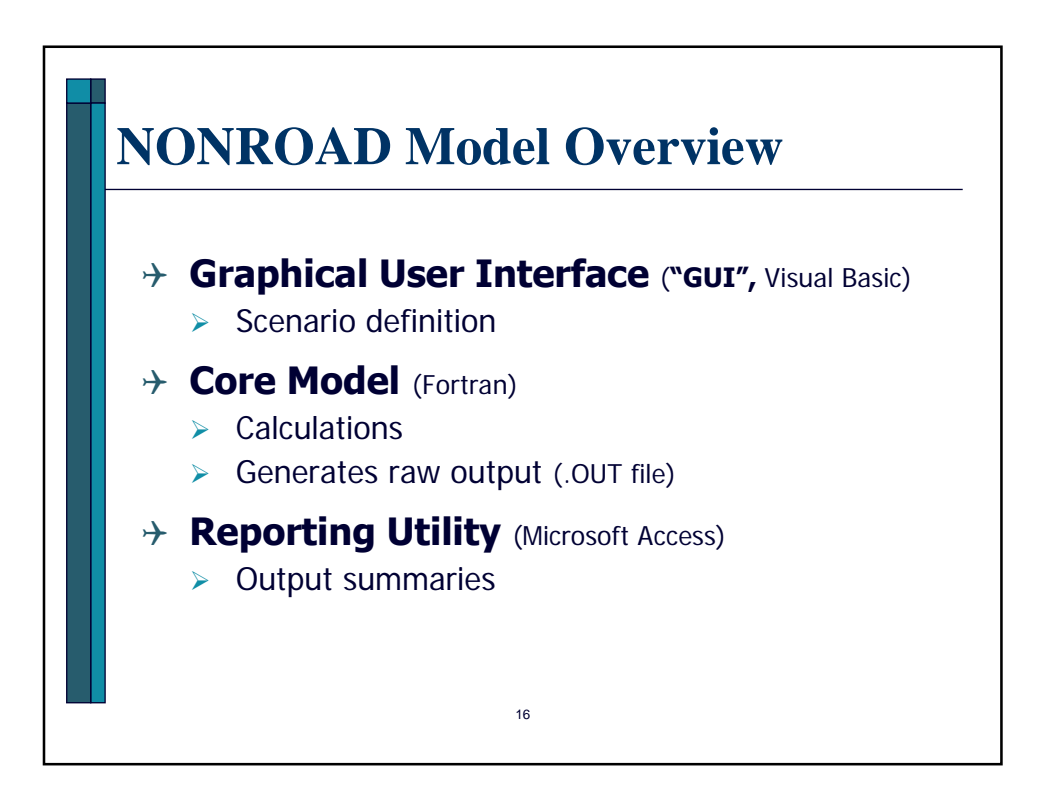

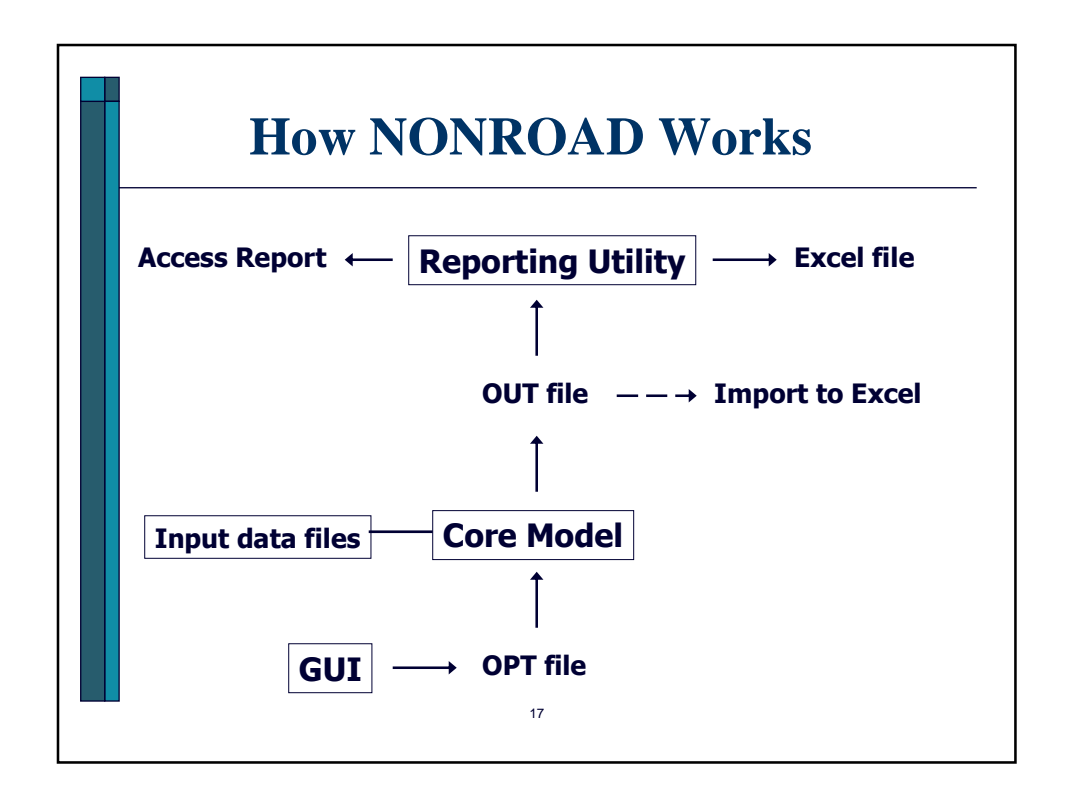

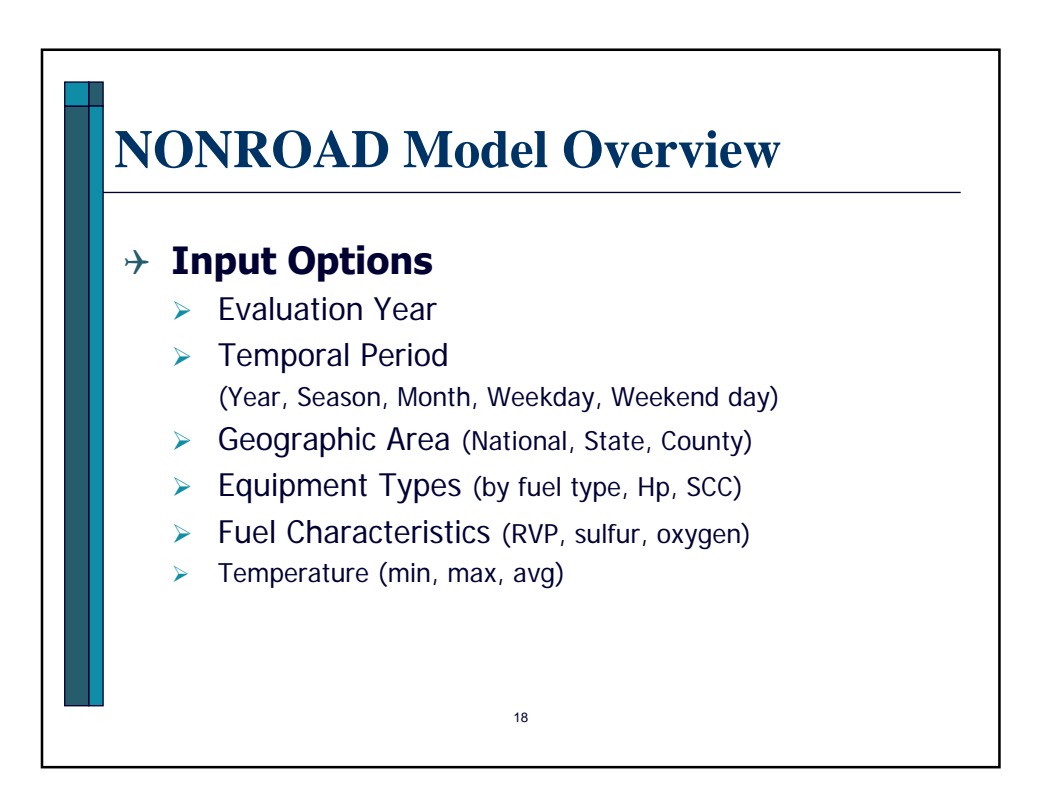

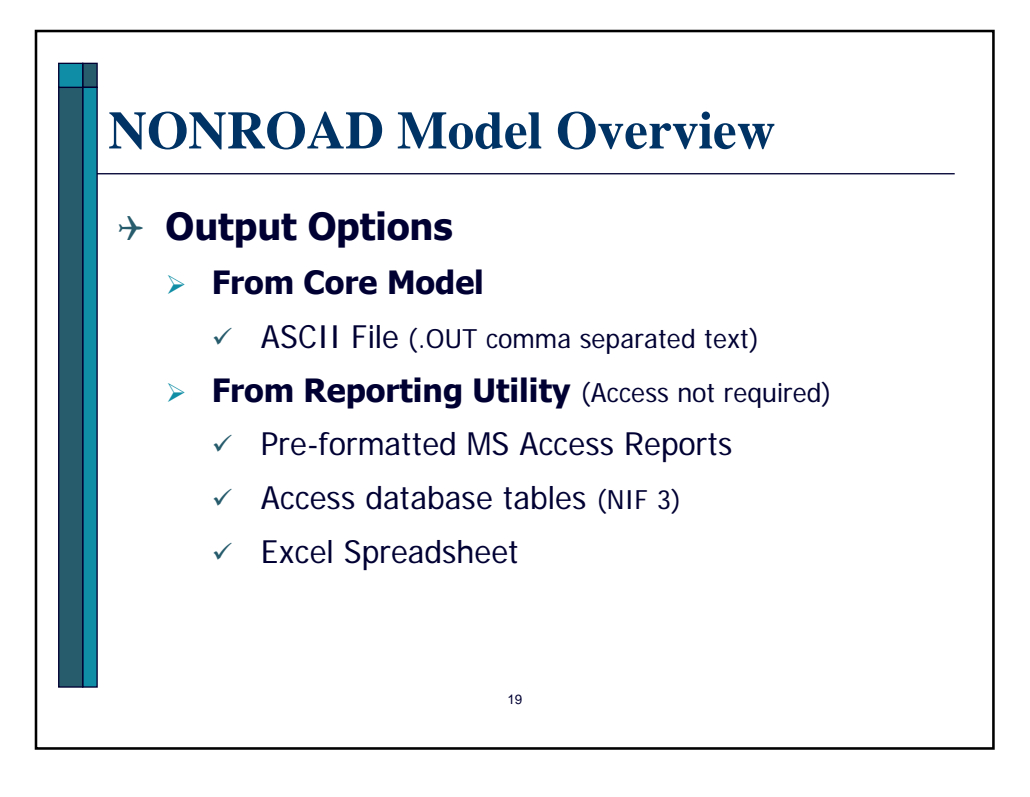

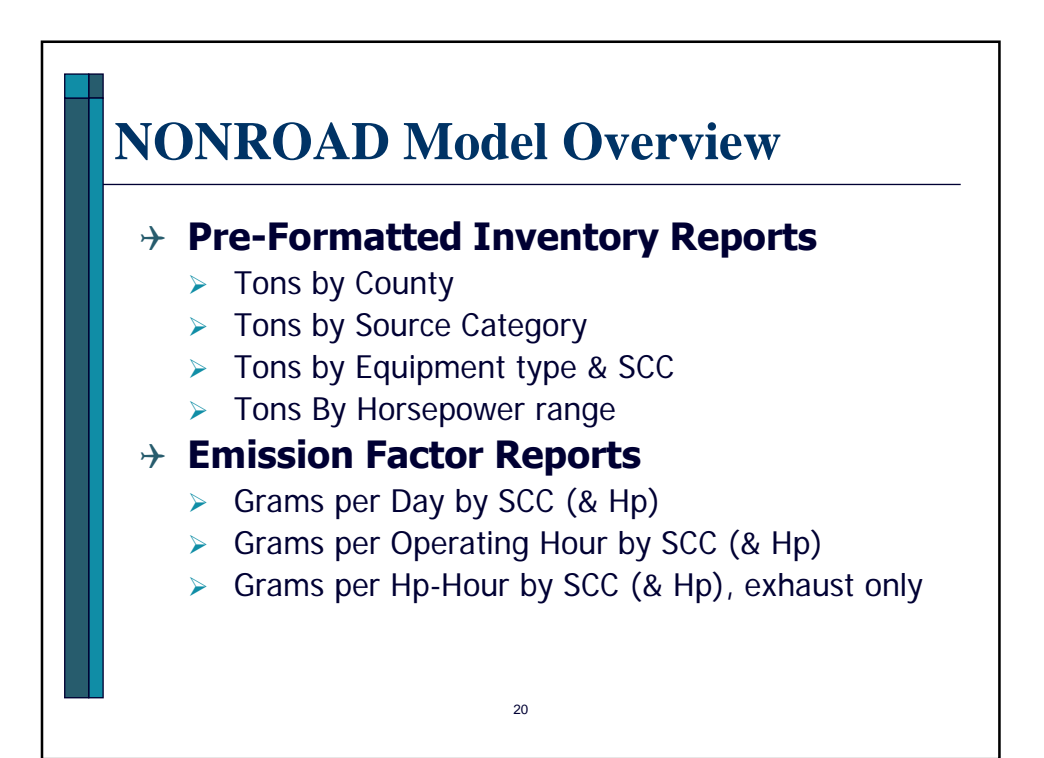

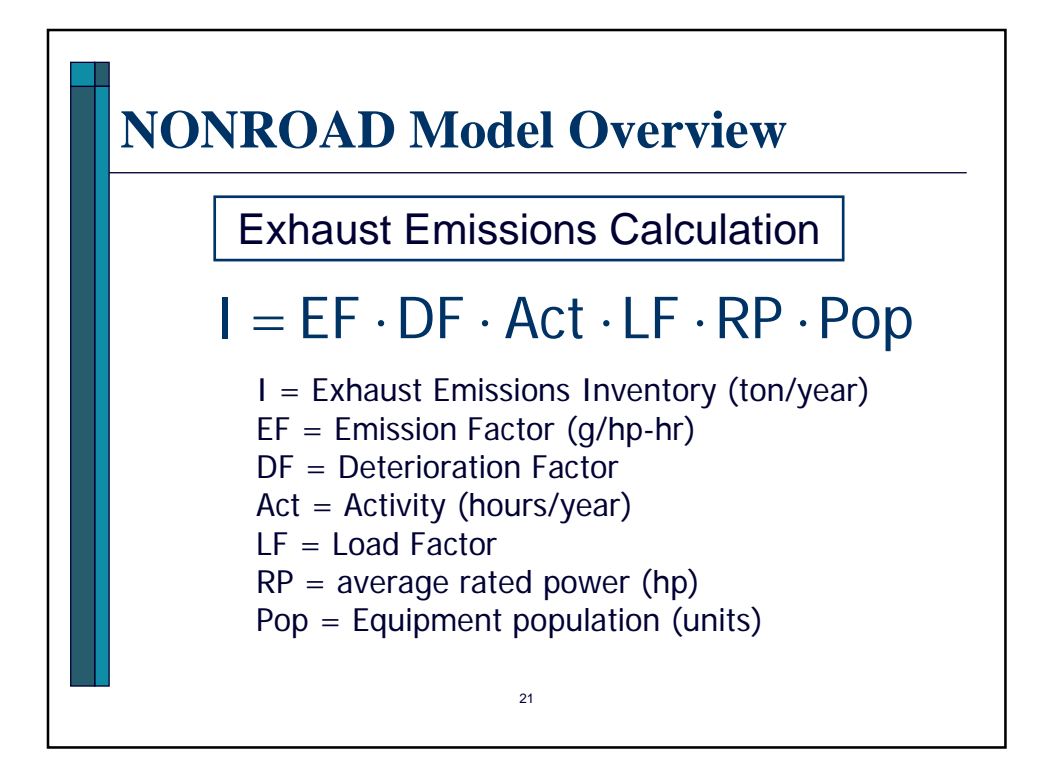

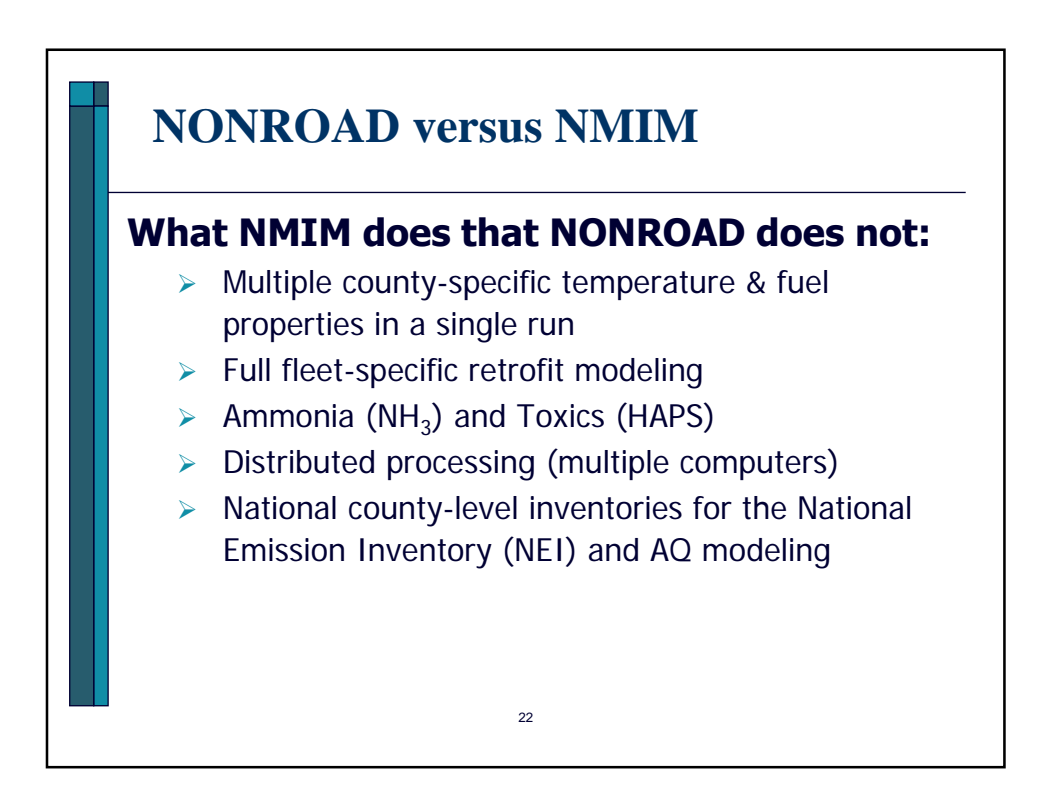

## **NONROAD versus NMIM**

## **What NONROAD does that NMIM does not:**

- $\triangleright$  Equipment population & fuel consumption output\*
- $\triangleright$  Detailed output by specific evap pollutant\*
- $\triangleright$  Seasonal, annual, or typical day outputs
	- (but you can post-process to get most of these)
- $\blacktriangleright$  Inventory years prior to 1999
- $\triangleright$  Daily temperature inputs.
	- \* (unless run NMIM from DOS and ask for OUT file)

 $23$ 

## 24 **NONROAD2005** 4 **Changes from NONROAD2004**  $\triangleright$  Added evap categories: tank permeation, hose permeation, running loss, and hot soak ¾ Enhanced output: Load Factor & Avg Hp  $\triangleright$  Revised diurnal methodology and estimates ¾ Includes Rec/Large SI rule evap controls  $\blacktriangleright$  Updated scrappage/age distribution  $\triangleright$  Updated state and county allocations ¾ Daily inputs for temp and RVP at national/state level  $\triangleright$  Adds Puerto Rico and the Virgin Islands ¾ Added report options (especially Emission Factors)  $\triangleright$  Added diesel retrofit modeling capability

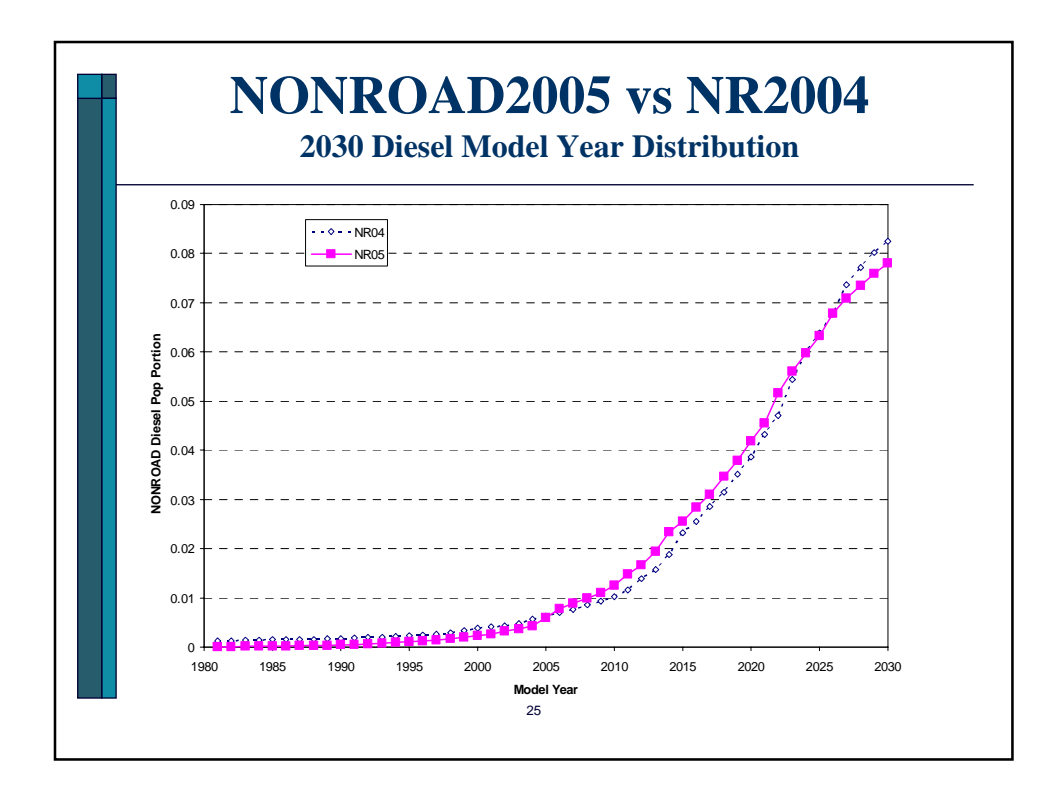

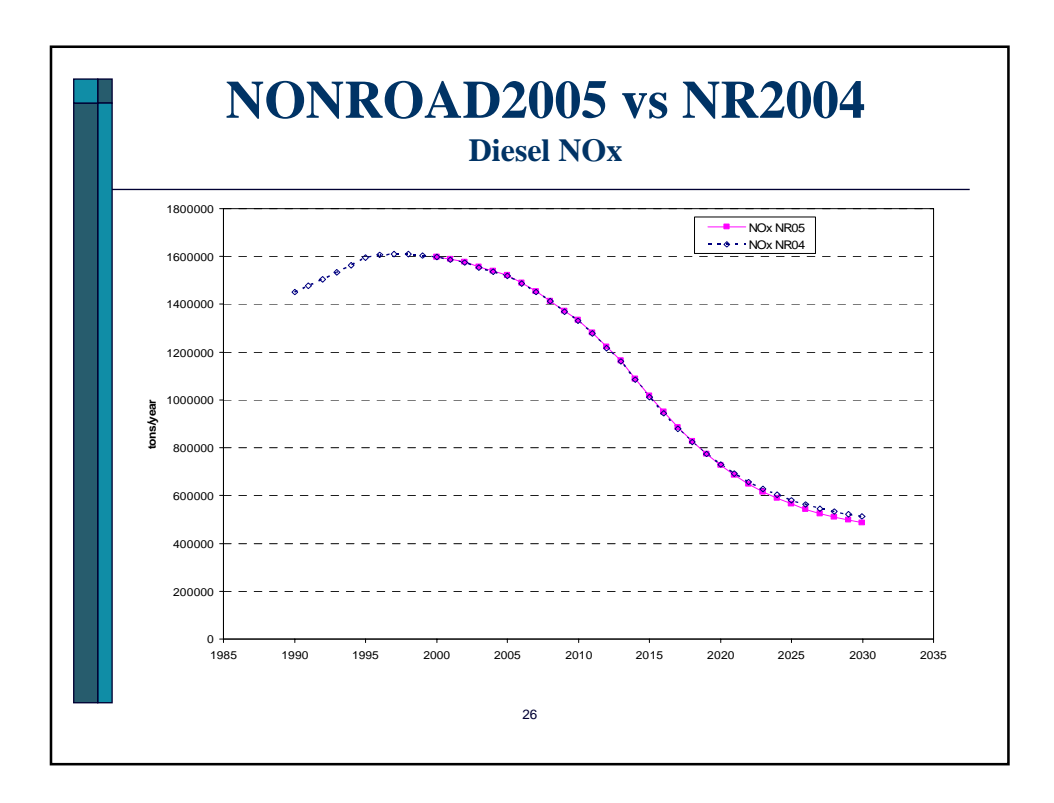

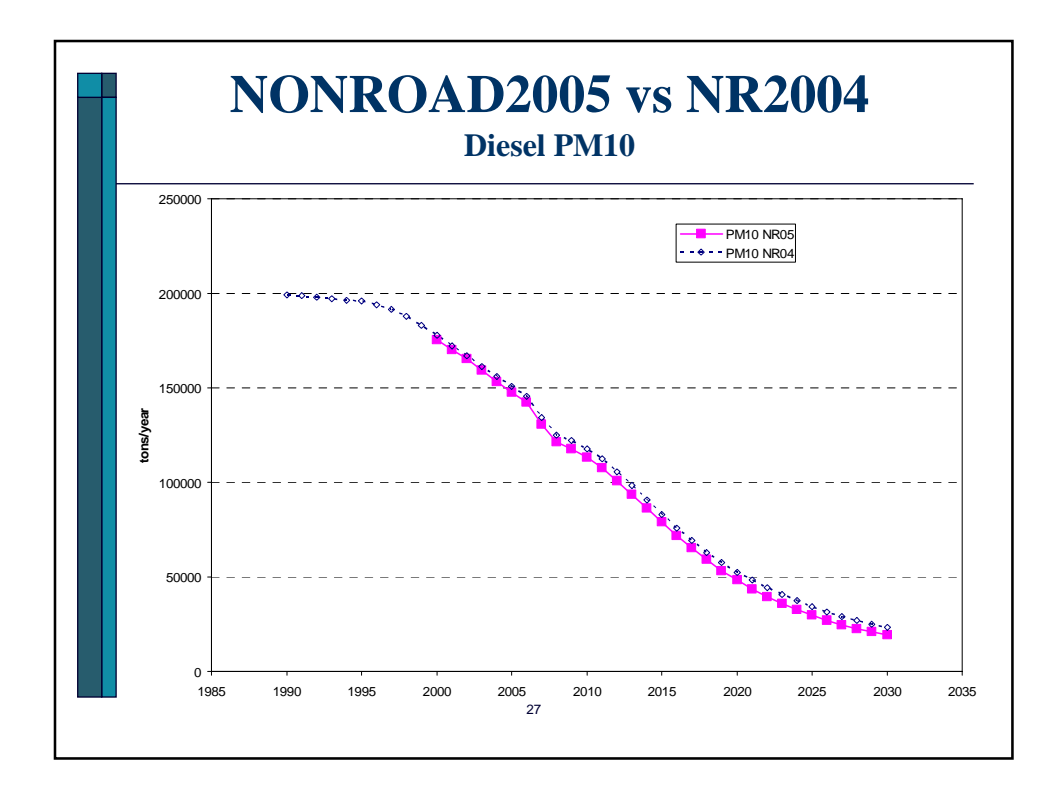

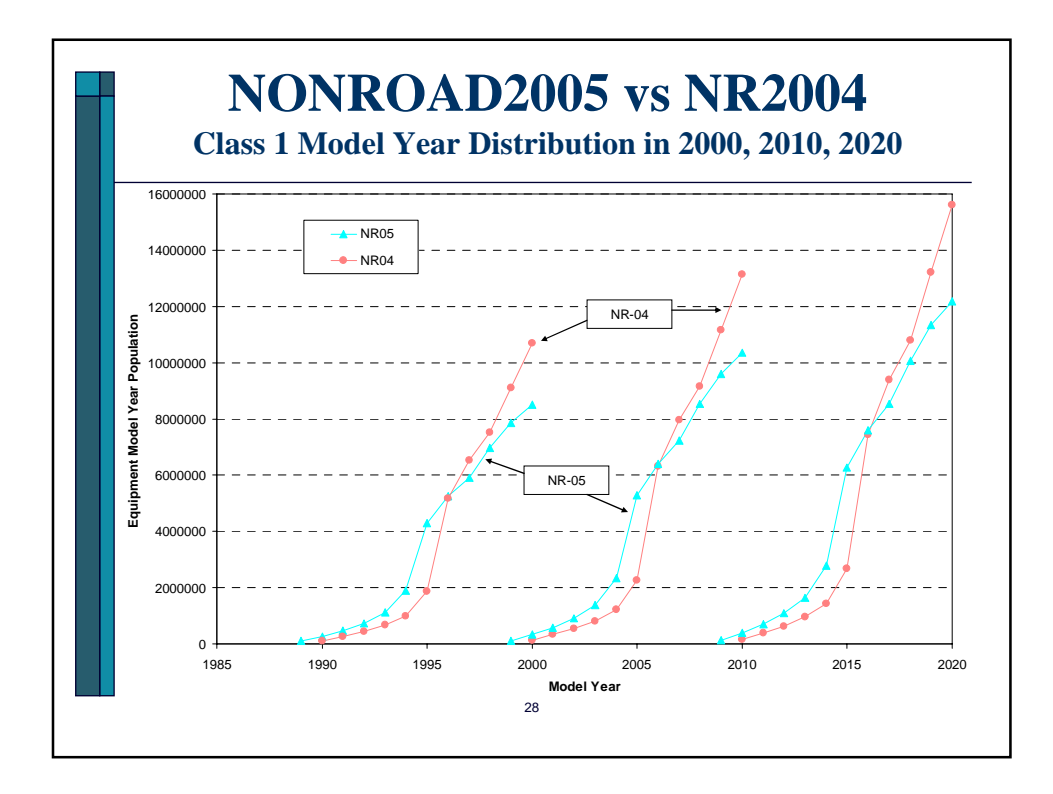

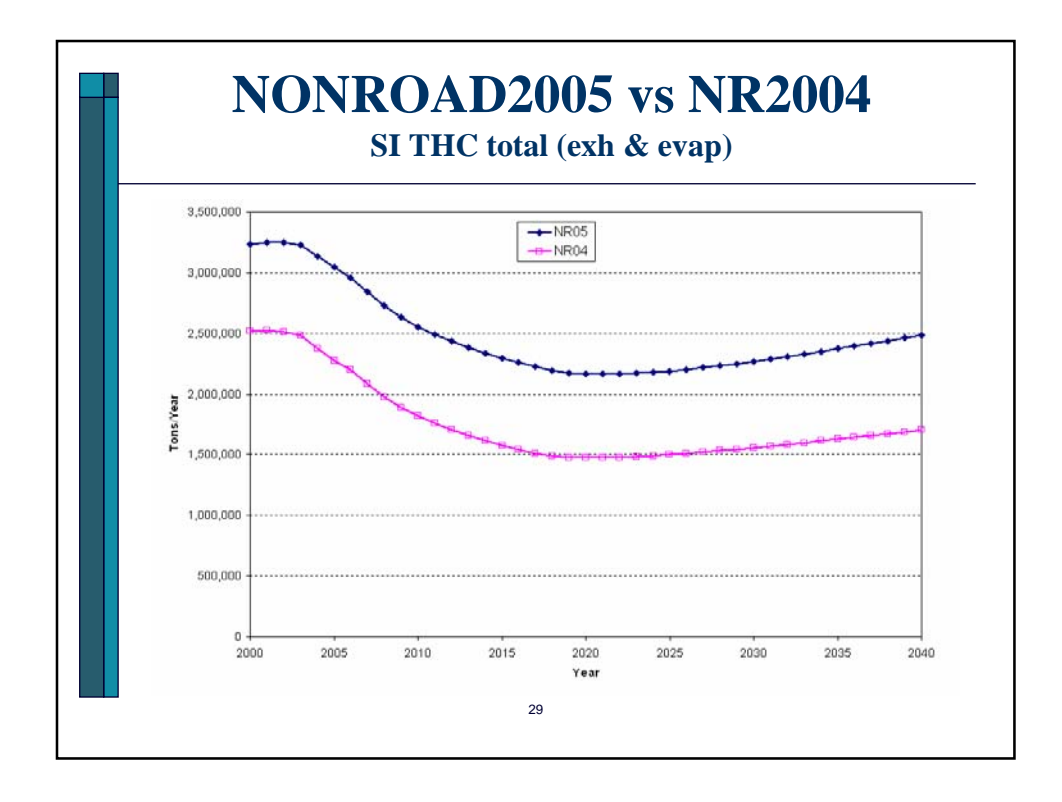

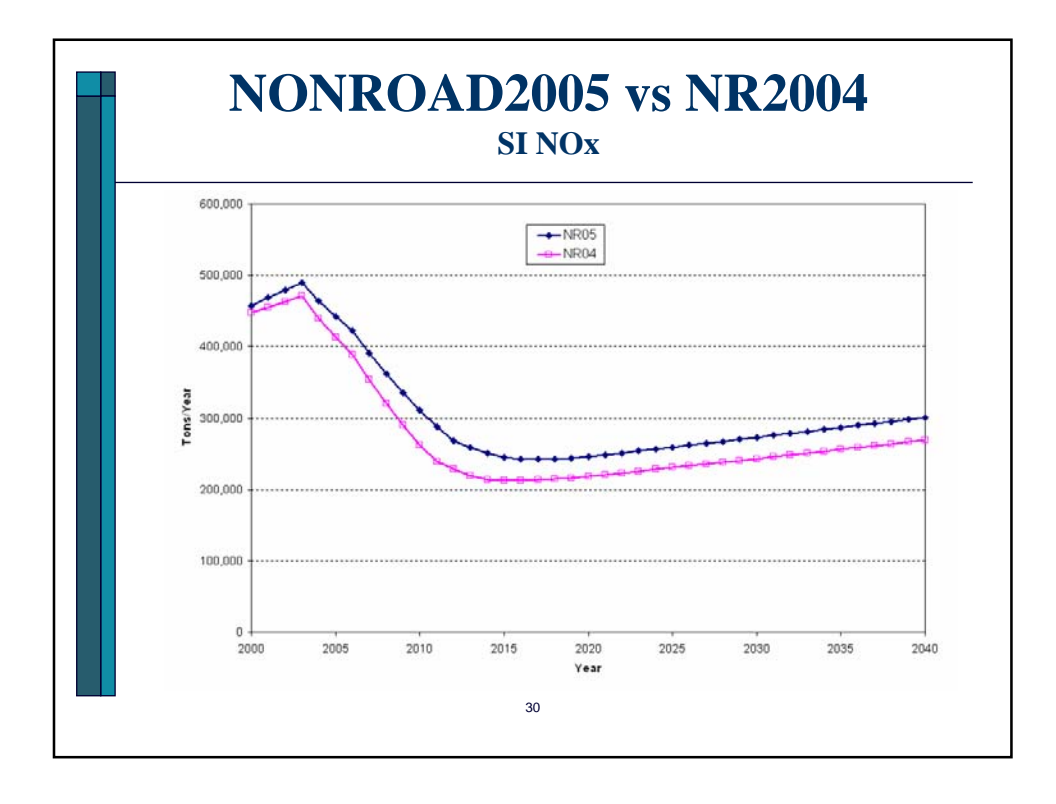

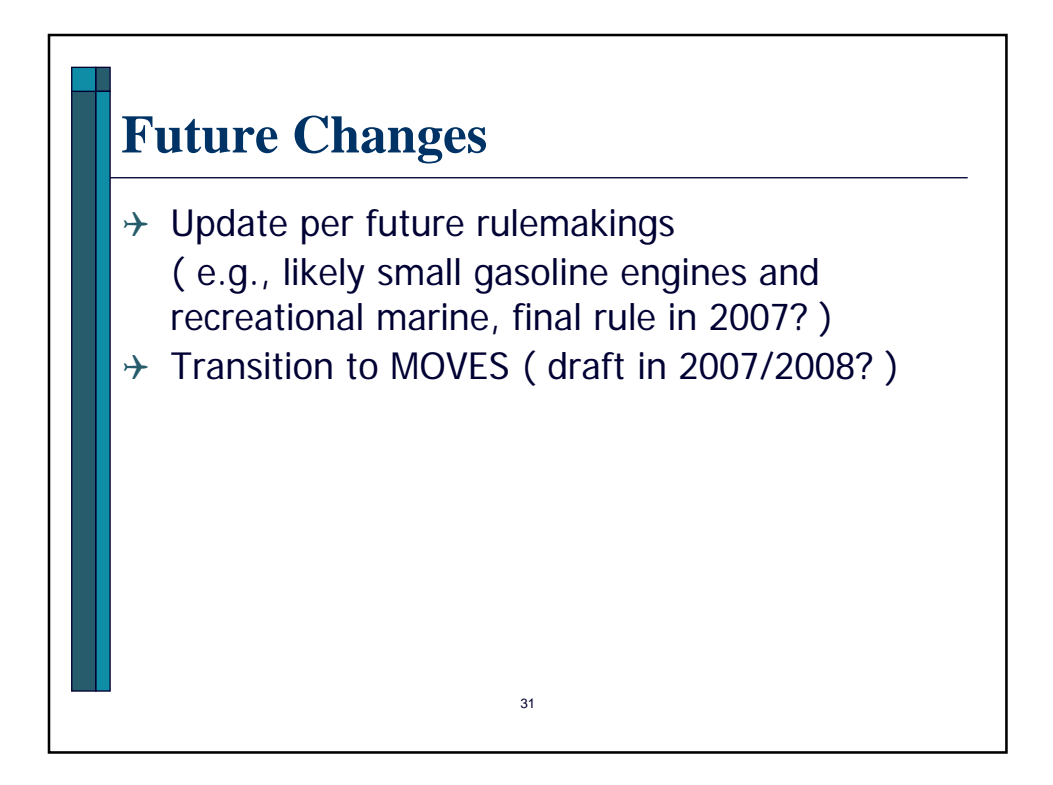

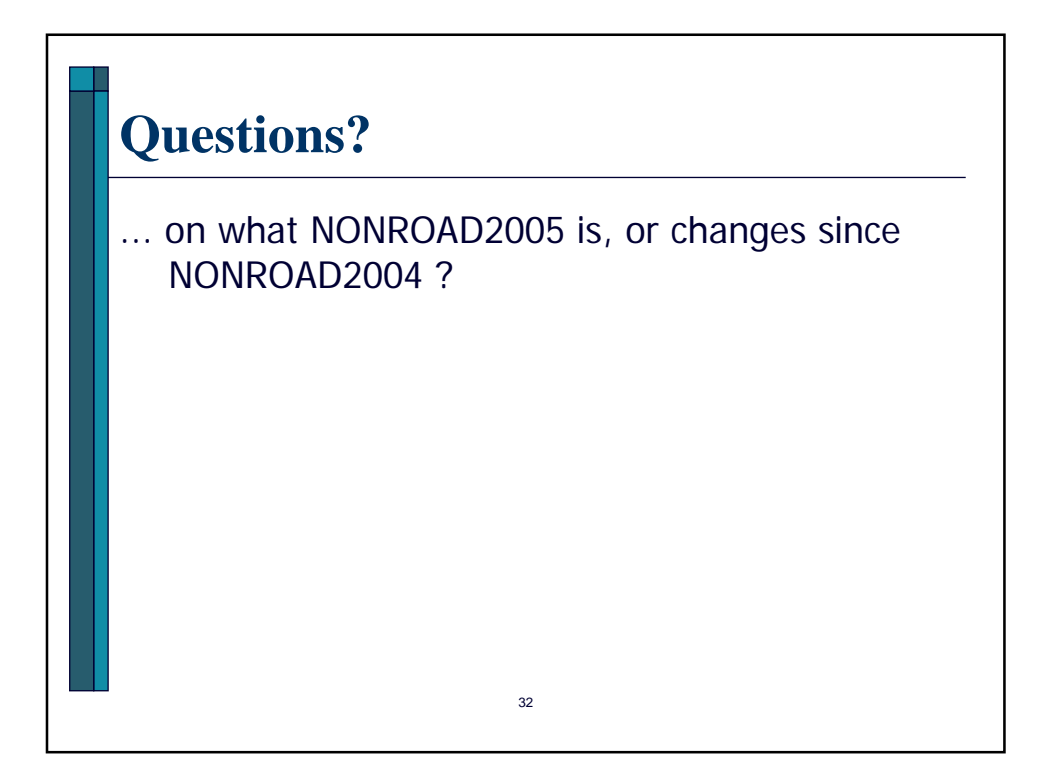

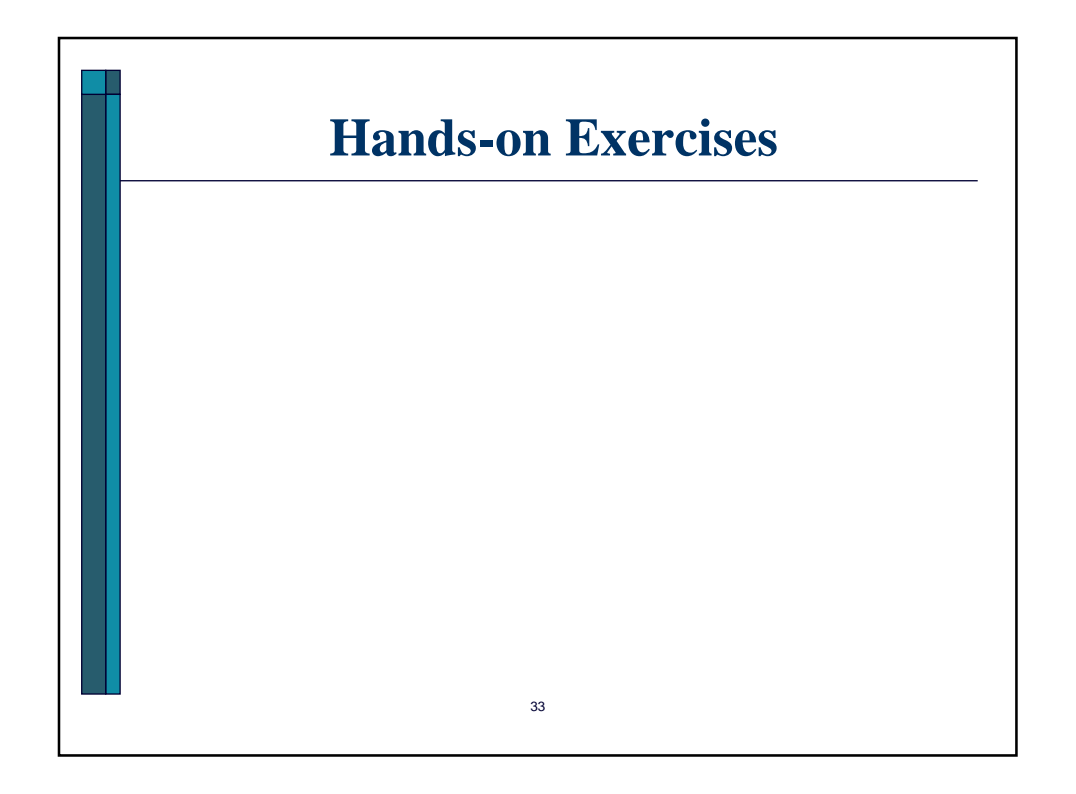

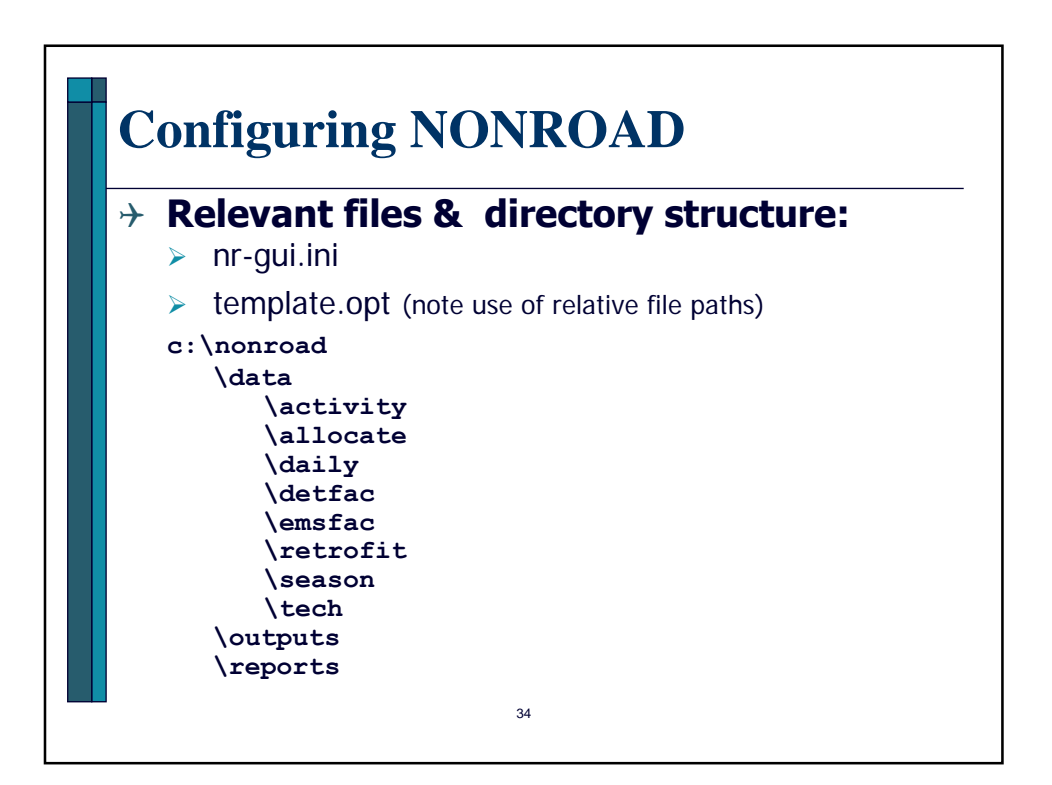

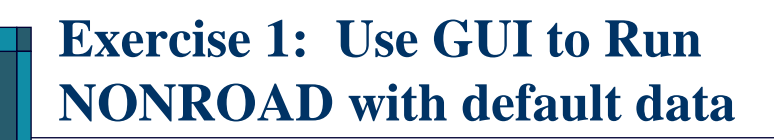

- 4 Open GUI (nrgui.exe)
- $\rightarrow$  Save as... nrtest1.opt (suggest in outputs folder)
- $\rightarrow$  Scenario => Options, Period, Region, Sources (make any desired changes)

35

 $\rightarrow$  Model = > Run with nrtest1.opt

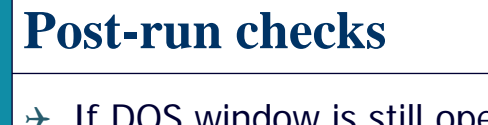

- $\rightarrow$  If DOS window is still open, look at it for errors and warnings.
- $\rightarrow$  Open MSG file to check for errors and warnings
- $\rightarrow$  Can open OUT file in text editor to check for desired counties, SCCs, pollutants

36

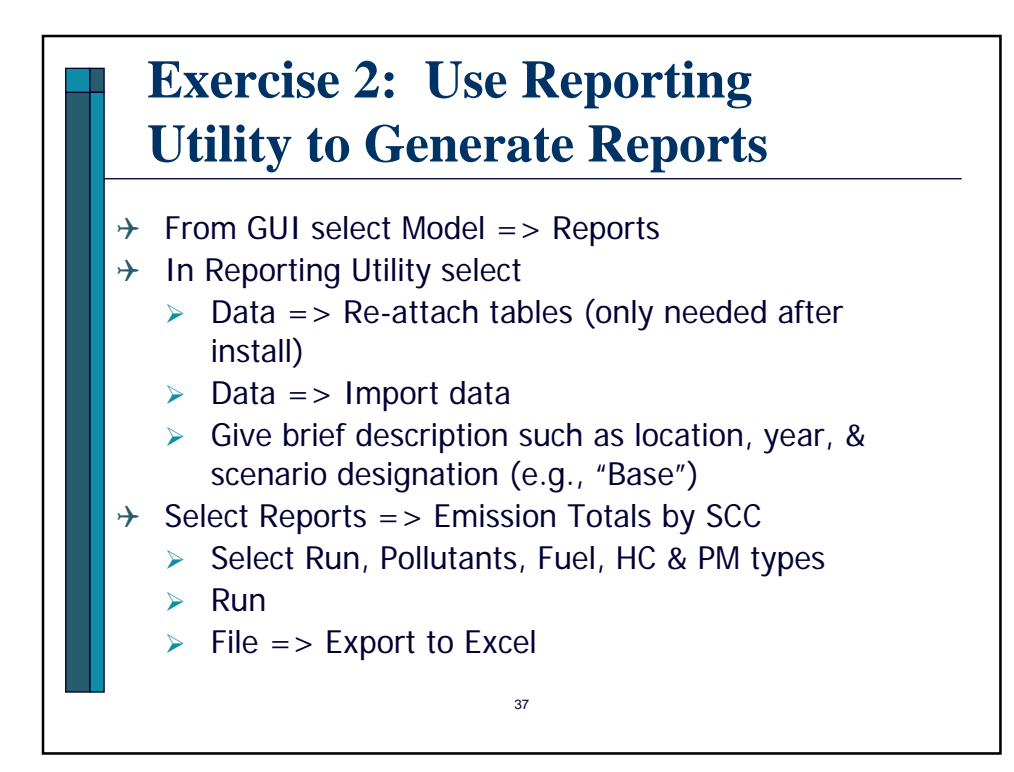

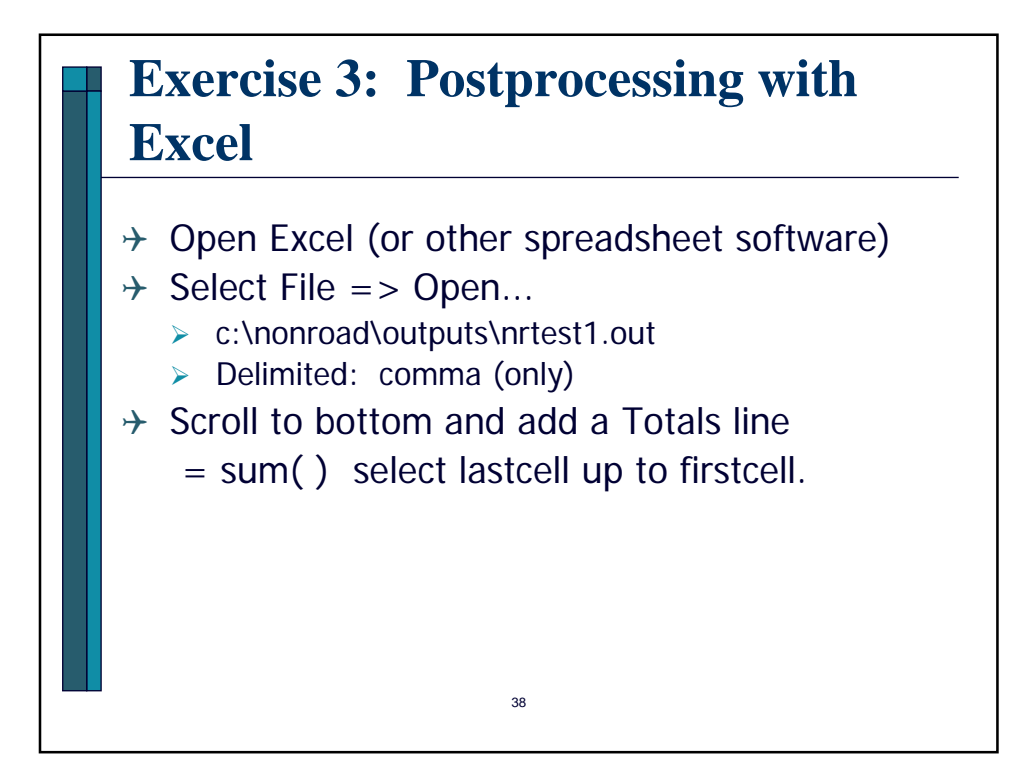

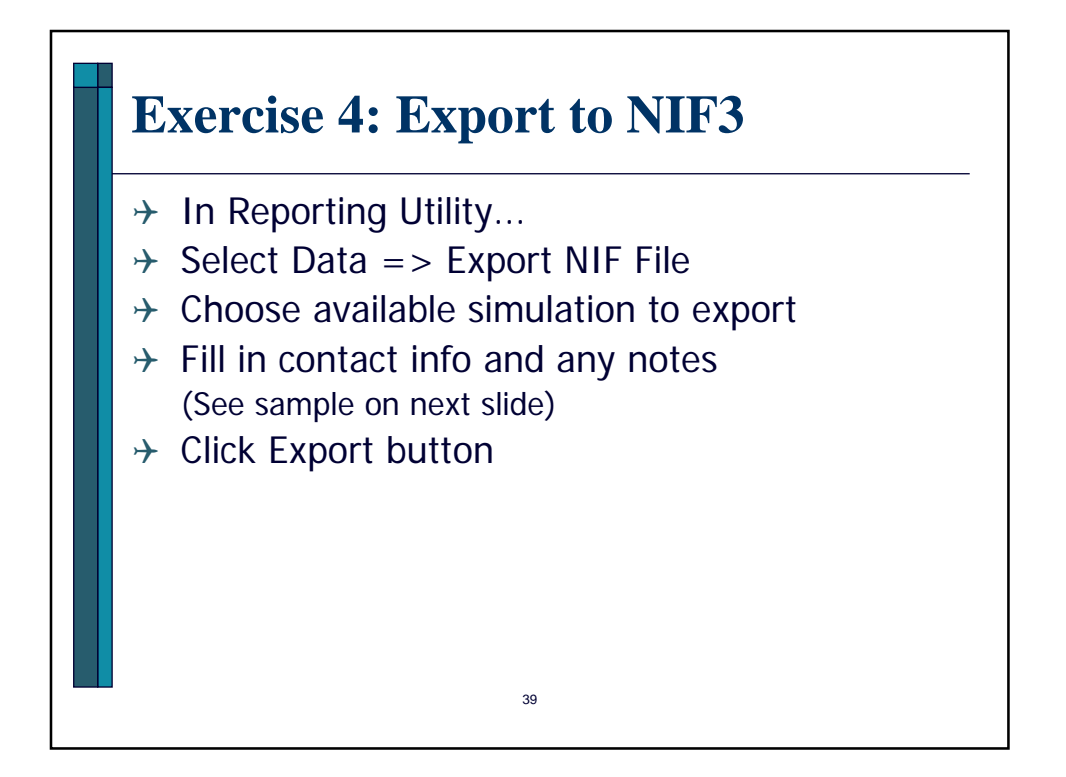

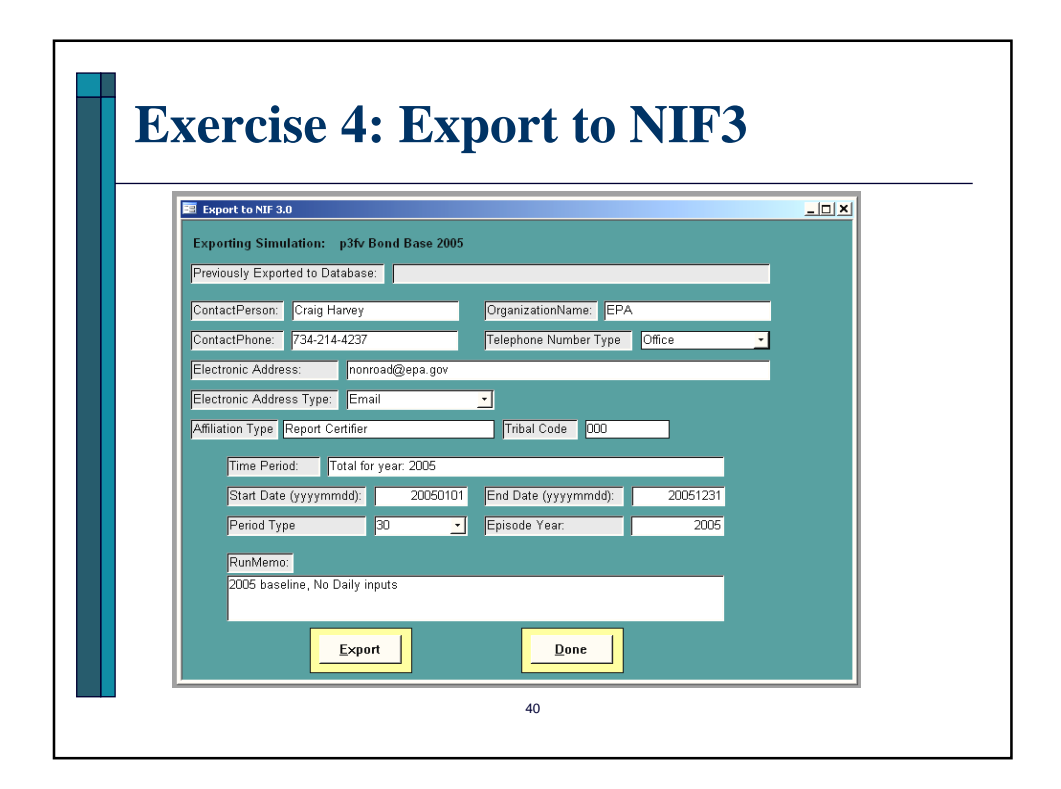

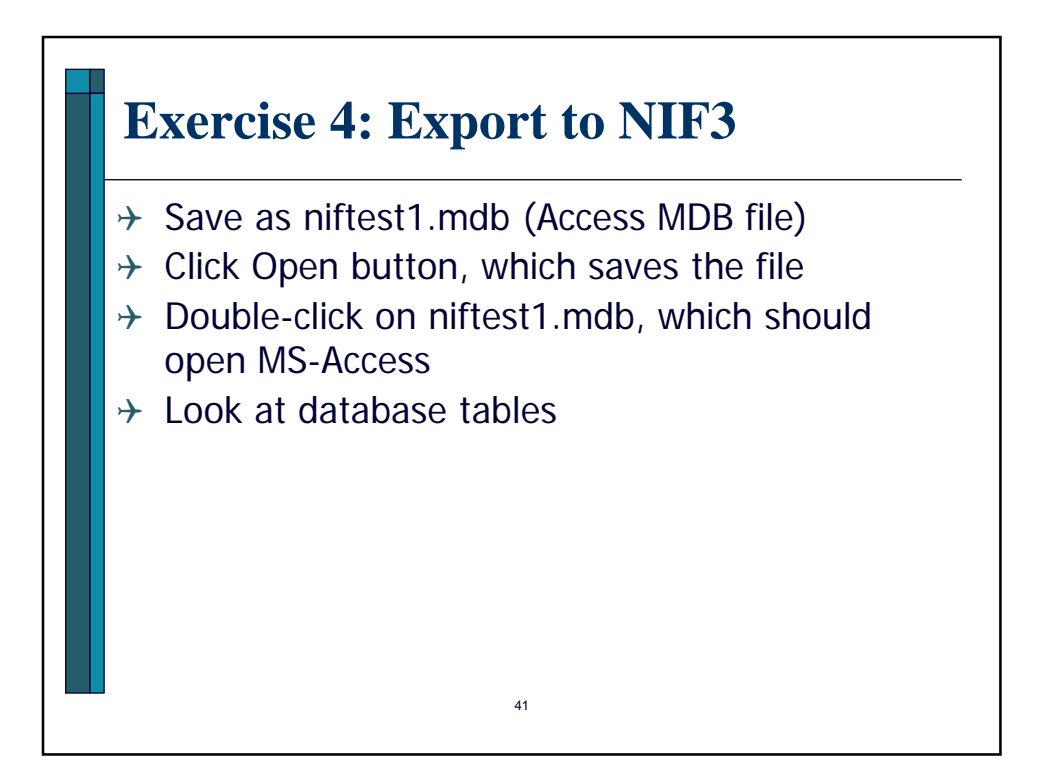

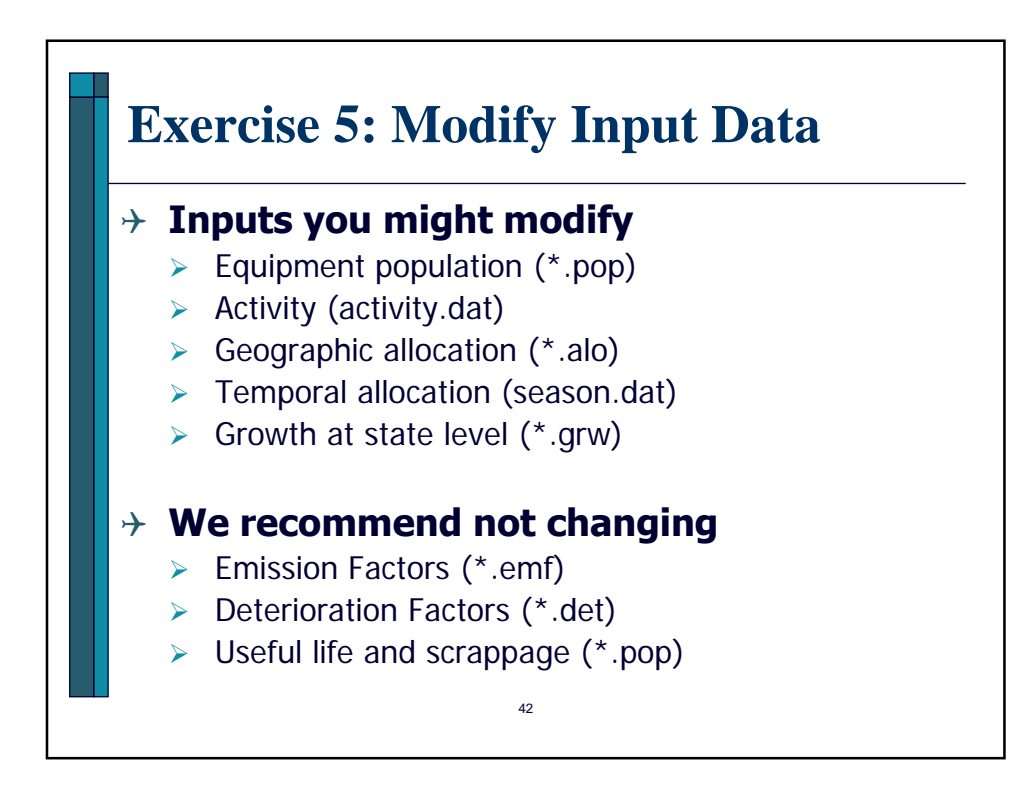

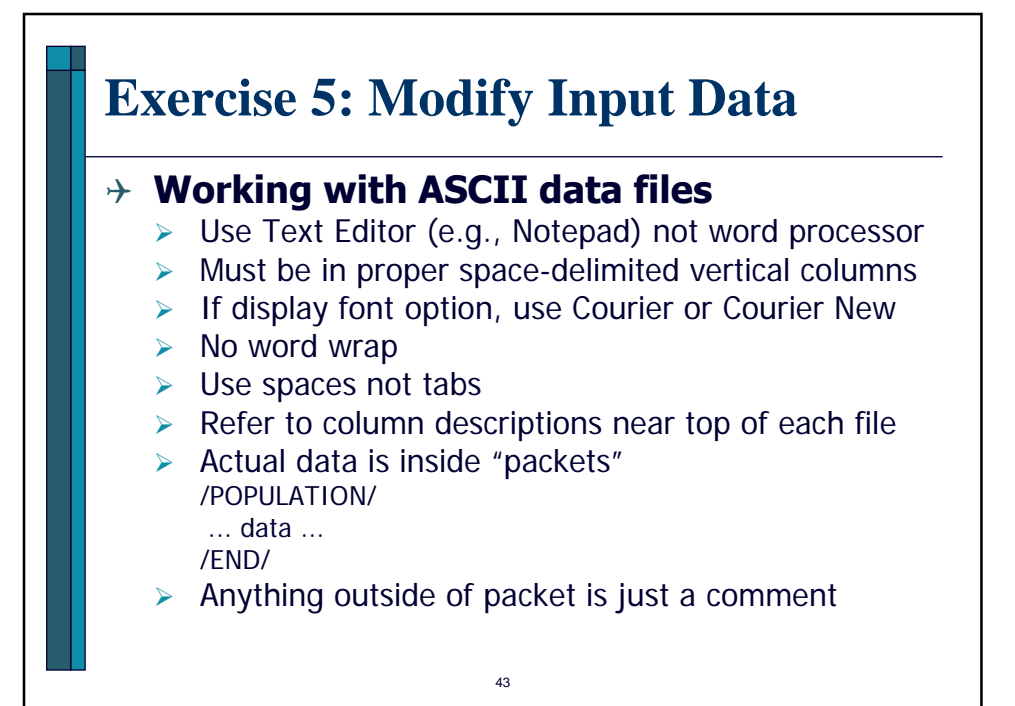

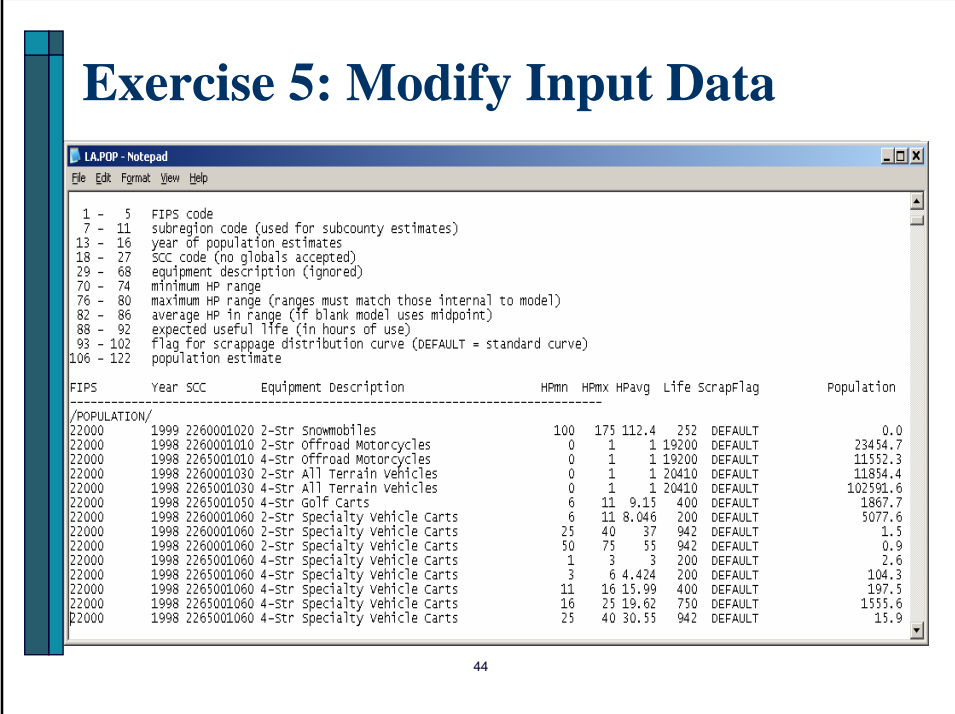

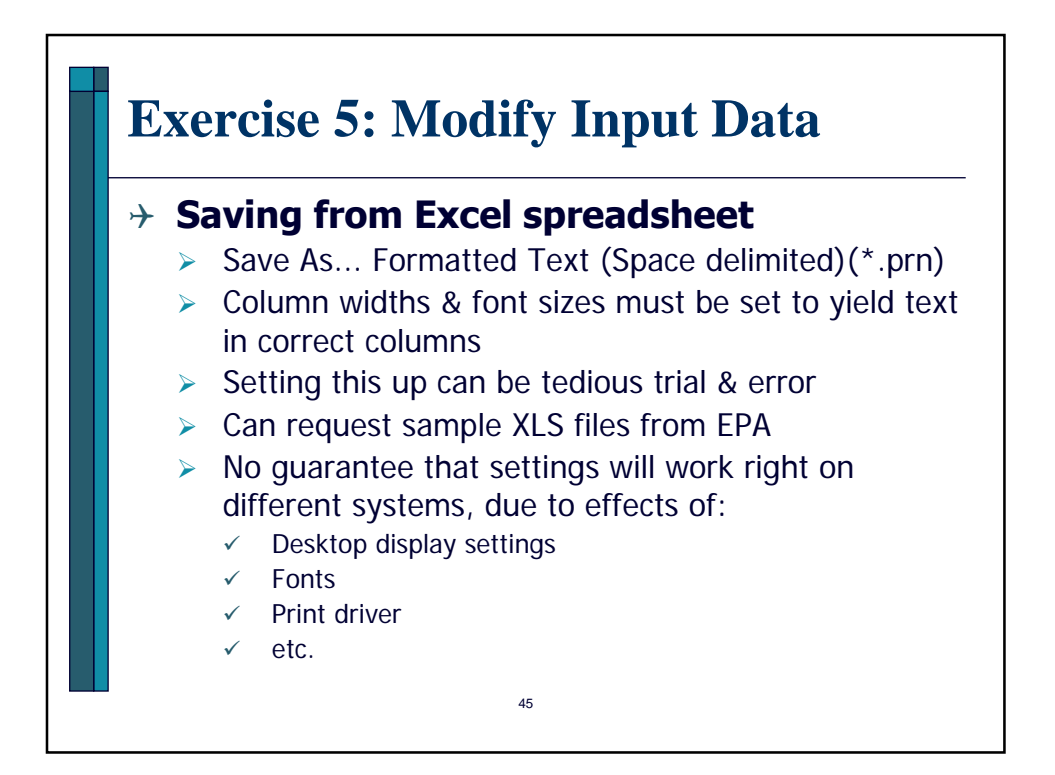

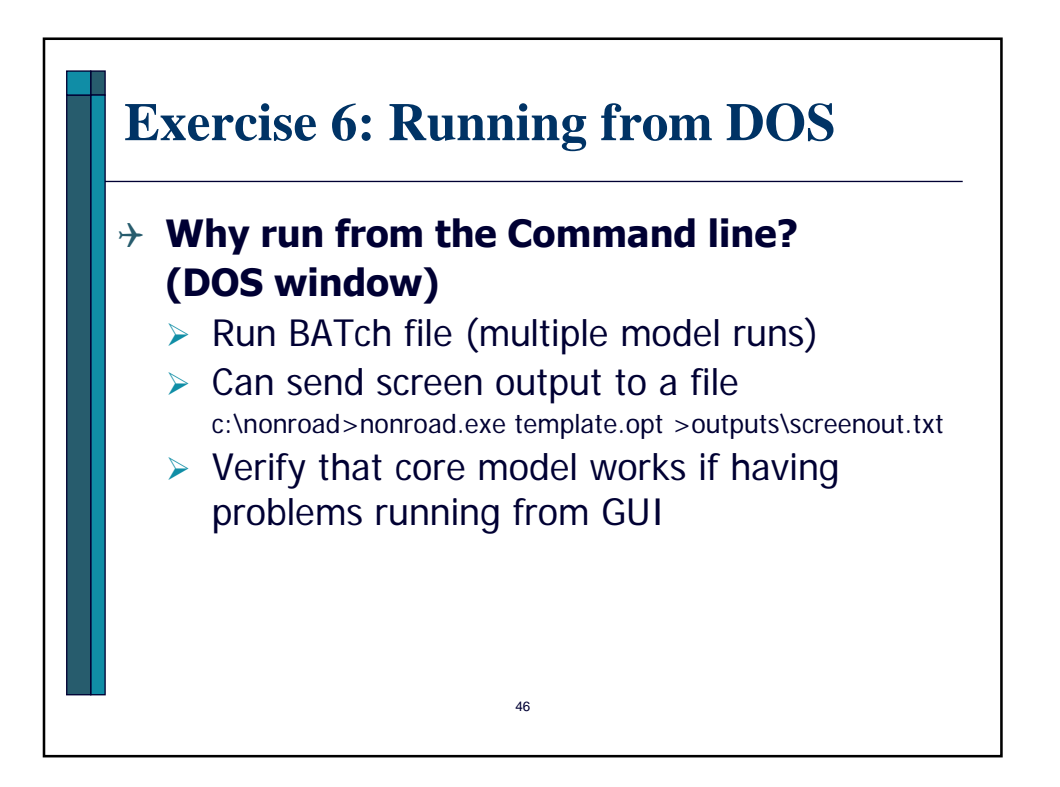

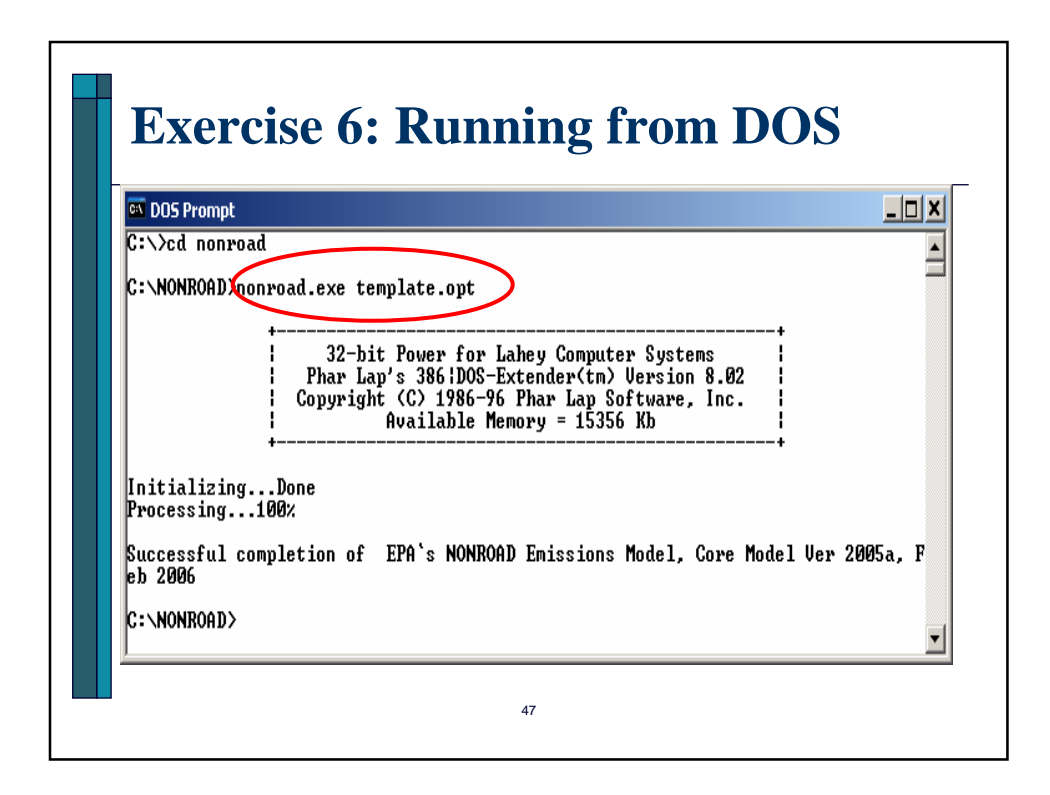

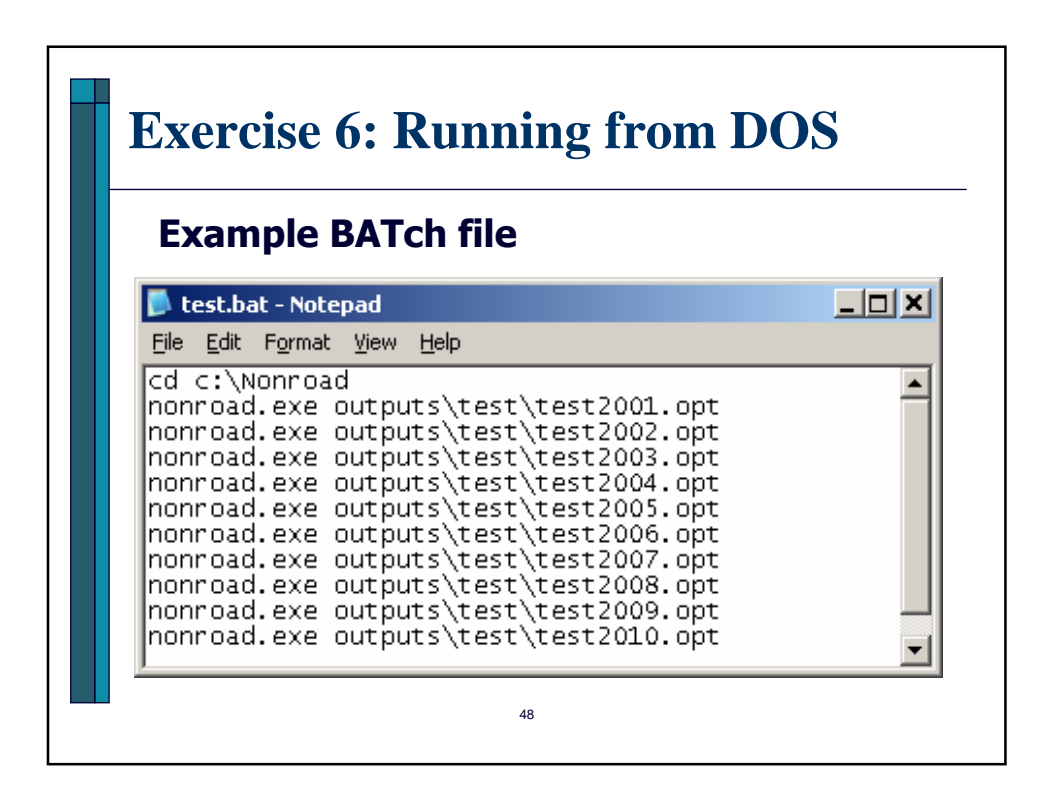

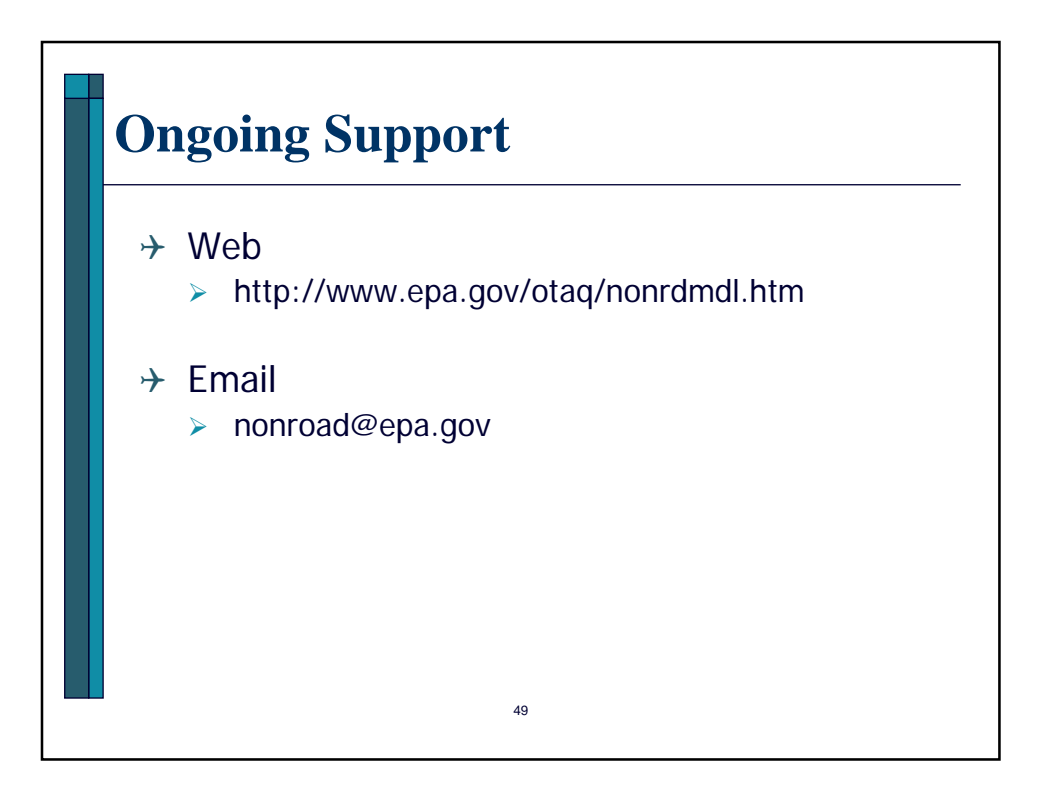